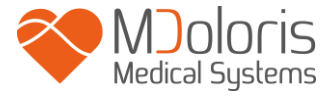

### **ANI Monitor V1**

**Instrukcja obsługi**

**Wersja oprogramowania V1.1.4.0**

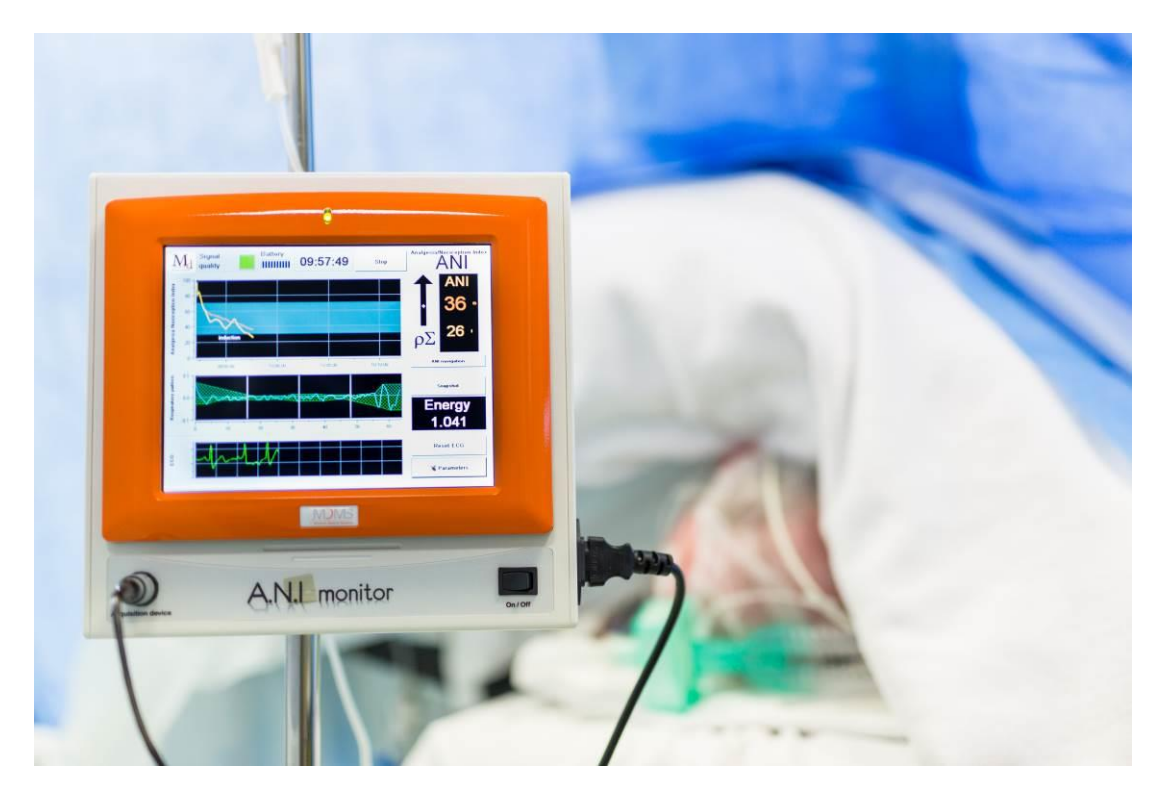

# $C \epsilon$ <sub>1370</sub>

(CE mark first approved on April 2012)

MDOLORIS MEDICAL SYSTEMS SAS Biocentre Fleming Bâtiment C Epi de Soil 270 rue Salvador Allende 59120 LOOS (France) Tel: +33 (0)3 62 09 20 80 - Fax: +33 (0)9 72 38 75 27 [www.mdoloris.com](http://www.mdoloris.com/)

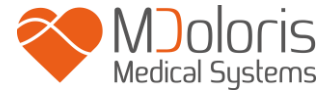

**©Mdoloris Medical Systems. Wszelkie prawa zastrzeżone. Kopiowanie lub inny rodzaj reprodukcji tego dokumentu jest zabronione bez wcześniejszej pisemnej zgody Mdoloris Medical Systems.** 

**ANI jest zastrzeżonym znakiem towarowym.**

#### **Ważne informacje na temat zastosowania systemu ciągłego monitorowania analgezji:**

**System ciągłego monitorowania analgezji firmy Mdoloris Medical Systems jest przeznaczony do stosowania w placówkach służby zdrowia pod nadzorem lekarza lub przez specjalnie przeszkolony personel. System ciągłego monitorowania analgezji jest przeznaczony do stosowania u pacjentów dorosłych i dzieci, działając w oparciu o monitorowanie aktywności układu przywspółczulnego poprzez akwizycję danych pochodzących z sygnału EKG.**

**System ciągłego monitorowania analgezji i wszelkie powiązane parametry mogą służyć jako pomoc w monitorowaniu efektów pewnych środków analgetycznych.**

**ANI Monitor V1 stanowi złożoną technologię monitorowania przeznaczoną do użycia jako dodatek do oceny klinicznej. Ocena kliniczna na podstawie indeksu ANI powinna zawsze uwzględniać również inne parametry życiowe. Niewskazane jest podejmowanie decyzji klinicznych odnośnie leczenia bólu tylko i wyłącznie w oparciu o parametr ANI. Podobnie jak ma to miejsce w przypadku monitorowania innych parametrów, zakłócenia i niska jakość sygnału mogą prowadzić do uzyskania niewłaściwych wartości ANI. Potencjalne artefakty mogą być powodowane przez wysoką impedancję źródła EKG, aktywność mięśni lub sztywność, ruch pacjenta, niewłaściwe rozmieszczenie elektrod lub interferencję elektryczną.**

**ANI jest zastrzeżonym znakiem towarowym.**

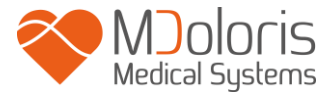

Spis treści:

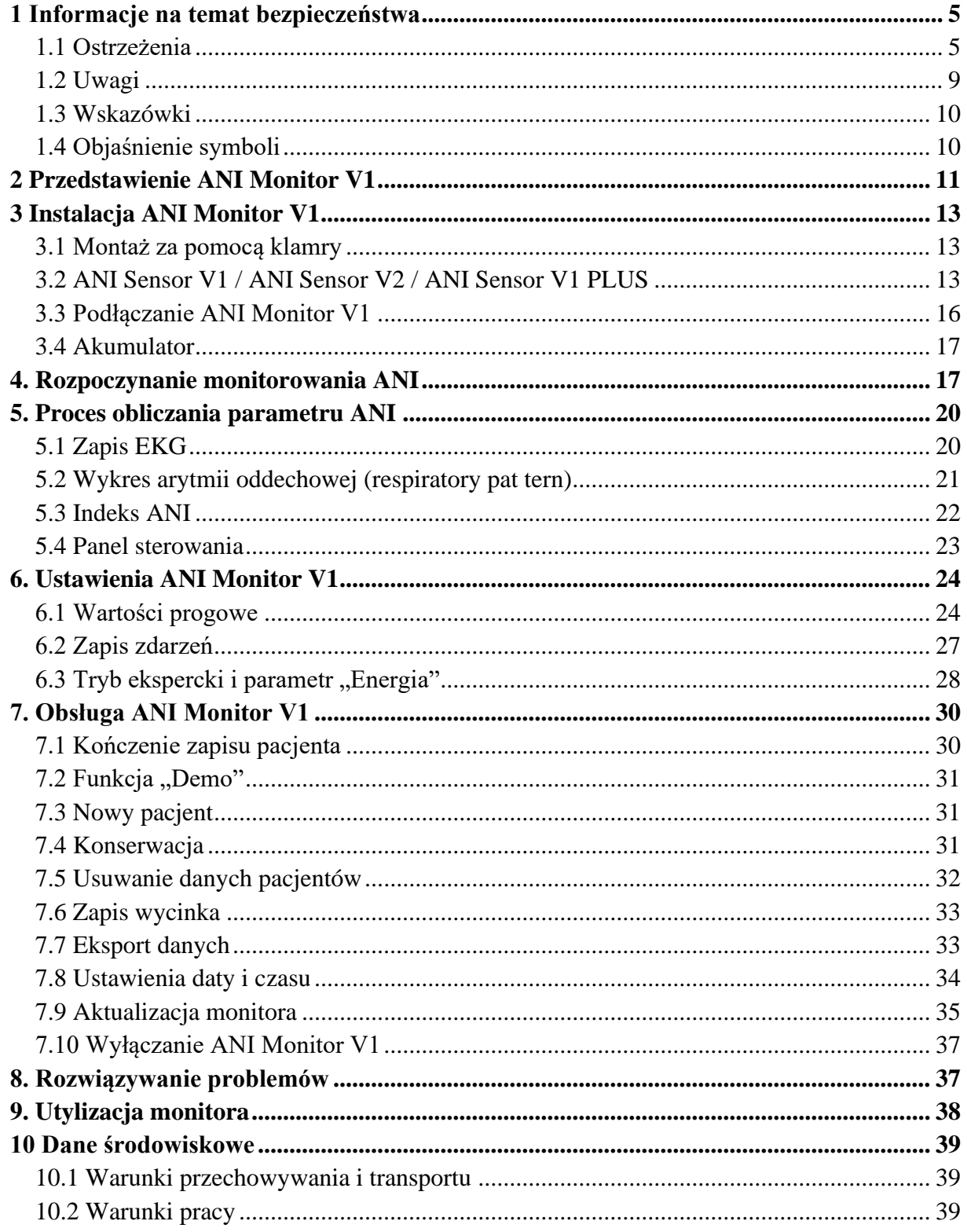

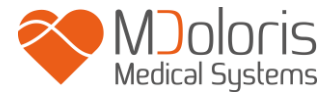

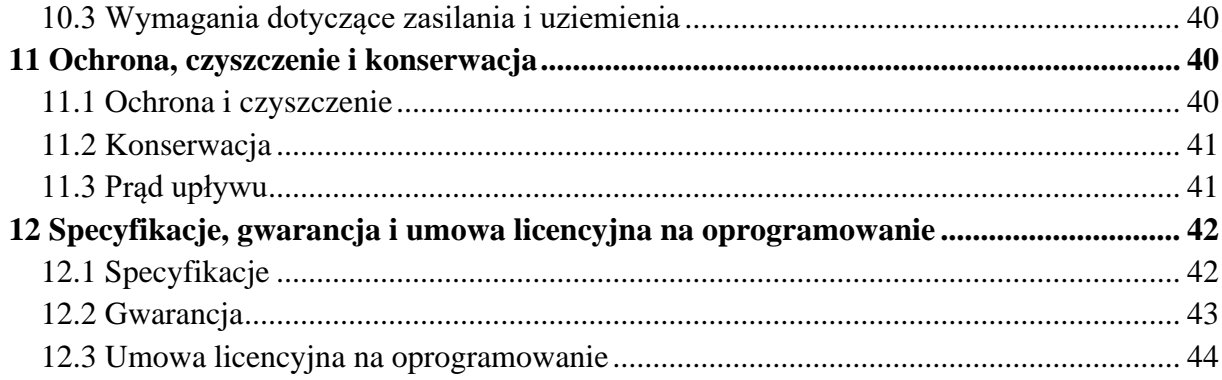

### <span id="page-4-0"></span>**1 Informacje na temat bezpieczeństwa**

#### **Wprowadzenie:**

**Uwaga: proszę zapoznać się uważnie z całą instrukcją obsługi przed użyciem monitora w warunkach klinicznych.**

#### **OSTRZEŻENIA, UWAGI I WSKAZÓWKI**

Terminy ostrzeżenie, przestroga i uwaga mają szczególne znaczenie w niniejszej instrukcji obsługi.

- OSTRZEŻENIE ostrzega przed pewnymi czynnościami i sytuacjami, które mogą skutkować zranieniem lub śmiercią.

- UWAGA ostrzega przed pewnymi czynnościami i sytuacjami, które mogą spowodować uszkodzenie urządzenia, uzyskanie nieprawidłowych danych lub unieważnić procedurę, jednak uszkodzenie zdrowia jest mało prawdopodobne.

- WSKAZÓWKA dostarcza dodatkowych, użytecznych informacji na temat danej funkcji lub procedury.

OPIS SYMBOLI

Opis zastosowanych w monitorze symboli znajduje się na końcu niniejszej sekcji.

#### <span id="page-4-1"></span>**1.1 Ostrzeżenia**

### Ж

PO KAŻDYM WYJĘCIU URZĄDZENIA Z OPAKOWANIA WYMAGANE JEST SPRAWDZENIE PRĄDU UPŁYWU PRZEZ WYKWALIFIKOWANY PERSONEL BIOMEDYCZNY.

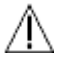

STOPIEŃ ZABEZPIECZENIA PRZED DEFIBRYLACJĄ ZALEŻY OD WŁAŚCIWEGO UŻYCIA PRZEWODU.

### ∧

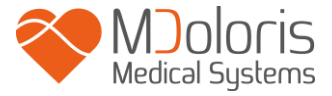

RYZYKO EKSPLOZJI: NIE NALEŻY UŻYWAĆ ANI Monitor V1 W ŚRODOWISKU ZAGROŻONYM WYBUCHEM LUB W MIEJSCU GDZIE MOŻE WYSTĄPIĆ WYSOKA KONCENTRACJA ŁATWOPALNYCH ŚRODKÓW ANESTETYCZNYCH.

## ЛN

ANI Monitor V1 ELEKTRODY NIE ZOSTAŁY ZAPROJEKTOWANE DO ZASTOSOWAŃ W ŚRODOWISKU MRI.

### ∕∖∖

MONITOR NIE MOŻE BYĆ UŻYWANY JAKO SYSTEM MONITOROWANIA EKG.

## Ж

UWAGI DOTYCZĄCE STOSOWANIA W CZASIE TERAPII ELEKTROWSTRZĄSOWEJ (ECT): należy umieści ć elektrody systemu ECT możliwie jak najdalej od czujnika ANI w celu zminimalizowania efektu interferencji. Niektóre systemy ECT mogą zakłócać funkcjonowanie ANI Monitor V1. Sprawdź kompatybilność aparatury w czasie przygotowania pacjenta.

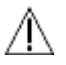

NALEŻY STOSOWAĆ WYŁĄCZNIE PRZEWODY ZASILAJĄCE DOSTARCZONE PRZEZ PRODUCENTA. NIGDY NIE NALEŻY PRZERABIAĆ PRZEWODU NA INNY RODZAJ WTYCZKI.

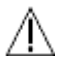

MONITOR NIE POWINIEN BYĆ UŻYWANY JEŚLI NIE MA PEWNOŚCI CO DO WŁAŚCIWEGO WYKONANIA SYSTEMU UZIEMIENIA.

## ЛN

UPEWNIJ SIĘ, ŻE MONITOR JEST PRAWIDŁOWO ZAINSTALOWANY W SPOSÓB OGRANICZAJĄCY MOŻLIWOŚĆ ZRANIENIA PERSONELU LUB PACJENTA.

### Ж

W PRZYPADKU PODŁĄCZANIA ZEWNĘTRZNEJ APARATURY (np. KOMPUTERA DO AKWIZYCJI DANYCH) NALEŻY WYKONAĆ POMIARY PRĄDU UPŁYWU W CELU POTWIERDZENIA ZGODNOŚCI Z WYMOGAMI NORMY IEC 60601-1-1.

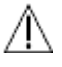

STOSOWANIE AKCESORIÓW NIE SPEŁNIAJĄCYCH WYMAGAŃ OKREŚLONYCH PRZEZ PRODUCENTA MOŻE WPŁYWAĆ NEGATYWNIE NA BEZPIECZEŃSTWO SYSTEMU. DOKONUJĄC WYBORU WYPOSAŻENIA NALEŻY WZIĄĆ POD UWAGĘ:

- ZASTOSOWANIE W BEZPOŚREDNIM OTOCZENIU PACJENTA I LUB W SALI OPERACYJNEJ

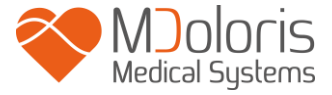

- POTWIERDZENIE, ŻE SPEŁNIONE SĄ WYMAGANIA DOTYCZĄCE BEZPIECZEŃSTWA "CE" OKREŚLONE PRZEZ ZHARMONIZOWANE STANDARDY (IEC 60601 I/LUB IEC 60601-1-1) DLA ANI Monitor V1.

UPEWNIJ SIĘ, ŻE NIE AKCESORIA POMIAROWE NIE POZOSTAJĄ ZBYT DŁUGO W KONTAKCIE ZE SKÓRĄ PACJENTA CO MOŻE POWODOWAĆ OBRAŻENIA ZWIĄZANE Z WYSOKĄ TEMPERATURĄ.

ELEMENTY PRZEWODZĄCE ELEKTROD LUB CZUJNIKÓW I ZŁĄCZ NIE POWINNY MIEĆ KONTAKTU Z INNYMI ELEMENTAMI PRZEWODZĄCYMI, WŁĄCZNIE Z ZIEMIĄ.

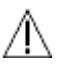

W CELU ZMINIMALIZOWANIA RYZYKA UDUSZENIA, PRZEWÓD INTERFEJSU PACJENTA MUSI ZOSTAĆ ODPOWIEDNIO ROZMIESZCZONY I ZABEZPIECZONY.

ABY UNIKNĄĆ MOŻLIWYCH POPARZEŃ PACJENTA PRZEZ ELEKTRODY ANI, NALEŻY ZAPEWNIĆ WŁAŚCIWY STYK ELEKTRODY POWROTNEJ ELEKTROCHIRURGII.

CHARAKTERYSTYKA EMISJI Monitora ANI V1 UMOŻLIWIA JEGO STOSOWANIE W PRZEMYŚLE I W SZPITALNICTWIE (CISPR 11 KLASA A). PODCZAS UŻYWANIA W OBSZARACH MIESZKALNYCH (DLA KTÓRYCH JEST WYMAGANA KLASA B CISPR 11), Monitor ANI V1 NIE GWARANTUJE ODPOWIEDNIEGO ZABEZPIECZENIA URZĄDZEŃ KOMUNIKACYJNYCH CZĘSTOTLIWOŚCI RADIOWEJ. UŻYTKOWNIK MOŻE POTRZEBOWAĆ WYKONANIA DZIAŁAŃ KOREKCYJNYCH, TAKICH JAK REIMPLANTACJA LUB REORIENTACJA ANI Monitor V1.

PRZEWÓD INTERFEJSU MUSI BYĆ UWAŻNIE POPROWADZONY I PRZYMOCOWANY ABY ZAPOBIEC RYZYKU UDUSZENIA.

### Ж

NIE UMIESZCZAJ ELEKTROD POMIĘDZY ŁYŻKAMI DEFIBRYLATORA GDY JEST ON UŻYWANY U PACJENTA PODŁACZONEGO DO ANI Monitor V1.

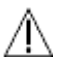

PONOWNE UŻYCIE ELEKTROD U INNEGO PACJENTA ZWIĘKSZA RYZYKO POWSTAWANIA ZAKAŻEŃ KRZYŻOWYCH.

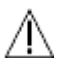

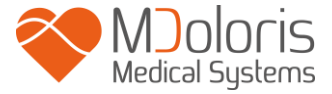

W RAZIE WYSTĄPIENIA U PACJENTA WYSYPKI LUB INNYCH NIETYPOWYCH OBJAWÓW NALEŻY USUNĄĆ ELEKTRODY. U PACJENTÓW CIERPIĄCYCH NA DOLEGLIWOŚCI DERMATOLOGICZNE WYMAGANA JEST SZCZEGÓLNA UWAGA.

NIGDY NIE STOSUJ ELEKTROD NA RANY.

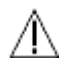

RYZYKO PORAŻENIA PRĄDEM:

- NIGDY NIE PRÓBUJ ODŁĄCZAĆ PRZEWODU ZASILAJĄCYMI MOKRYMI RĘKAMI

- NIE ZDEJMUJ OBUDOWY MONITORA PODCZAS PRACY I PRZED ODŁĄCZENIEM OD ZASILANIA

- URZĄDZENIE ZOSTAŁO SPRAWDZONE PRZEZ PRODUCENTA POD KĄTEM WARTOŚCI PRĄDU UPŁYWU I PRĄDU BEZPIECZEŃSTWA PACJENTA TAK ABY BYŁY ONE NIŻSZE NIŻ WARTOŚCI GRANICZNE WYSPECYFIKOWANE W ODPOWIEDNICH STANDARDACH BEZPIECZEŃSTWA. JAKO DOBRĄ PRAKTYKĘ INSTYTUCJA UŻYWAJĄCA URZĄDZENIE POWINNA PRZYJĄĆ WYKONYWANIE WŁASNYCH TESTÓW BEZPIECZEŃSTWA SZCZEGÓLNIE W PRZYPADKU KIEDY URZĄDZENIE JEST OKRESOWO OTWIERANE PRZEZ WYKWALIFIKOWANY PERSONEL BIOMEDYCZNY.

- ZA KAŻDYM RAZEM W PRZYPADKU ZALANIA URZĄDZENIA KRWIĄ LUB INNYM PŁYNEM NALEŻY PRZEPROWADZIĆ PONOWNE TESTY PRĄDU UPŁYWU PRZED PONOWNYM UŻYCIEM

NALEŻY STOSOWAĆ OGÓLNE ŚRODKI OSTROŻNOŚCI W CELU UNIKNIĘCIA KONTAKTU Z KRWIĄ LUB INNYMI POTENCJALNIE ZAKAŹNYMI MATERIAŁAMI.

SKAŻONE MATERIAŁY NALEŻY UMIESZCZAĆ W ODPOWIEDNIM MIEJSCU ZGODNIE Z OBOWIĄZUJĄCYMI STANDARDAMI I REGULACJAMI DOTYCZĄCYMI HIGIENY.

### ∕∖∖

NIE MIESZAJ ŚRODKÓW DEZYNFEKCYJNYCH (np. WYBIELACZA I AMONIAKU) PONIEWAŻ W WYNIKU REAKCJI MOGĄ POWSTAĆ NIEBEZPIECZNE DLA ZDROWIA GAZY

### Æ

ANI Monitor V1 SPEŁNIA WYMOGI ZGODNOŚCI ELEKTROMAGNETYCZNEJ NORMY EN 60601-1-2. DZIAŁANIE TEGO URZĄDZENIA MOŻE MIEĆ WPŁYW LUB ULEGAĆ WPŁYWOWI INNEGO RODZAJU APARATURY ZNAJDUJĄCEJ SIĘ W POBLIŻU NA SKUTEK INTERFERENCJI ELEKTROMAGNETYCZNEJ. JEŚLI TAKA SYTUACJA MA MIEJSCE:

- ZWIĘKSZ ODLEGŁOŚĆ MIĘDZY URZĄDZENIAMI

- ZMIEŃ POŁOŻENIE PRZEWODÓW

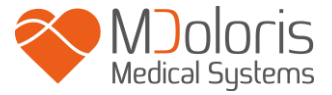

#### - PODŁĄCZ URZĄDZENIA DO ODSEPAROWANYCH GNIAZD ZASILAJĄCYCH

LUB SKONTAKTUJ SIĘ Z PRZEDSTAWICIELEM FIRMY MDOLORIS MEDICAL SYSTEMS W TWOIM REGIONIE.

### ЛN

ANI Monitor V1 W SALI OPERACYJNEJ MUSI ZNAJDOWAĆ SIĘ NA ZEWNĄTRZ STREFY ZAGROŻENIA WYBUCHEM.

### Ж

ZE WZGLĘDU NA RYZYKO OPARZEŃ UPEWNIJ SIĘ ŻE MONITOR ZOSTAŁ ZAINSTALOWANY NA ZEWNĄTRZ STREFY ZAGROŻENIA I JAK NAJDALEJ OD POTENCJALNEGO ŹRÓDŁA ZALANIA PŁYNEM.

### Æ

W RAZIE KONIECZNOŚCI OTWARCIA OBUDOWY MONITORA NIEDOZWOLONE JEST WYKONYWANIE JAKICHKOLWIEK MODYFIKACJI

#### <span id="page-8-0"></span>**1.2 Uwagi**

Proszę przeczytać całą niniejszą instrukcję obsługi przed rozpoczęciem używania monitora w warunkach klinicznych.

#### **Przed rozpoczęciem pracy proszę upewnić się że do monitora nie są podłączone żadne urządzenia USB.**

Urządzenie nie powinno znajdować się w zasięgu pacjenta.

ANI Monitor V1 nie powinien być przymocowany do innego urządzenia lub stać na nim. Jeśli istnieje konieczność takiego ustawienia należy zwrócić uwagę czy monitor pracuje w normalny sposób w konfiguracji w jakiej będzie używany.

Nie należy dotykać jednocześnie pacjenta i urządzenia.

Nieużywane porty monitora nie powinny być łączone z innymi urządzeniami.

Nie wolno sterylizować monitora ani modułu akwizycji. Sterylizacja może spowodować poważne uszkodzenia obydwu komponentów.

Nie wolno zakrywać otworów wentylacyjnych na obudowie monitora.

Stosowanie akcesoriów innych niż wskazane przez producenta może powodować zwiększoną emisję elektromagnetyczną lub zmniejszenie odporności elektromagnetycznej ANI Monitor V1.

Stosowanie elektrod innych niż produkowane przez Mdoloris Medical Systems może doprowadzić do uszkodzenia urządzenia jak również stanowi ryzyko dla użytkownika i pacjenta.

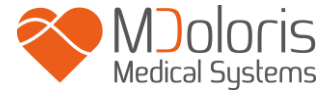

Ponowne stosowanie elektrod zmniejsza ich przyczepność co może prowadzić do gorszego funkcjonowania.

Ponowne stosowanie elektrod może prowadzić do uszkodzenia kondensatora w wyniku naklejania, usuwania i ponownego naklejania.

Czynności serwisowe i naprawy mogą być wykonywane wyłącznie przez wykwalifikowany personel techniczny firmy Mdoloris Medical Systems.

ANI Monitor V1 zawiera wewnętrzną baterię. Wymiana baterii może być przeprowadzana przez autoryzowanego technika a jej utylizacja musi odbywać się zgodnie z obowiązującymi przepisami. Skontaktuj się z przedstawicielem Mdoloris Medical Systems aby uzyskać informacje na temat baterii.

Wewnętrzna bateria nie służy do długotrwałego zasilania urządzenia. Umożliwia ona podtrzymanie pomiaru ANI na czas przenoszenia pacjenta na inny oddział lub w razie chwilowej awarii zasilania sieciowego.

Przed uruchomieniem monitora należy sprawdzić czy jest on podłączony do zasilania sieciowego aby zapobiec nagłemu wyłączeniu w razie niskiego poziomu baterii. Przed odłączeniem sprawdź wyświetlany symbol naładowania baterii: bateria może nie być naładowana w stopniu wystarczającym i spowodować przerwę w działaniu.

Nigdy nie używaj monitora zasilanego wyłącznie z baterii podczas operacji. Monitor musi być podłączony do zasilania sieciowego, szczególnie wtedy kiedy używany jest elektryczny skalpel.

#### <span id="page-9-0"></span>**1.3 Wskazówki**

Wskazówki można znaleźć na końcu każdego rozdziału.

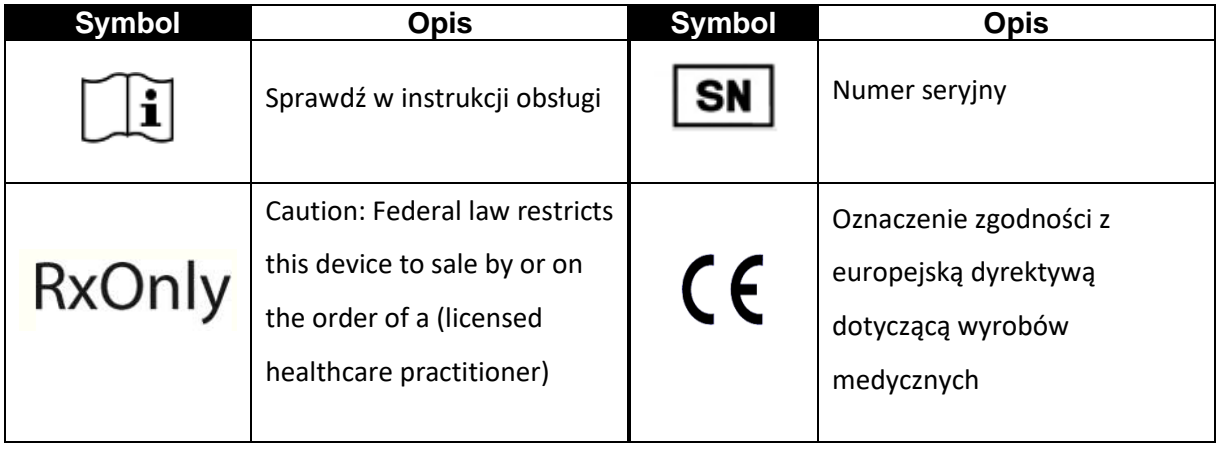

#### <span id="page-9-1"></span>**1.4 Objaśnienie symboli**

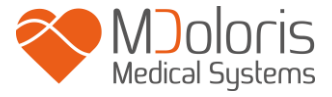

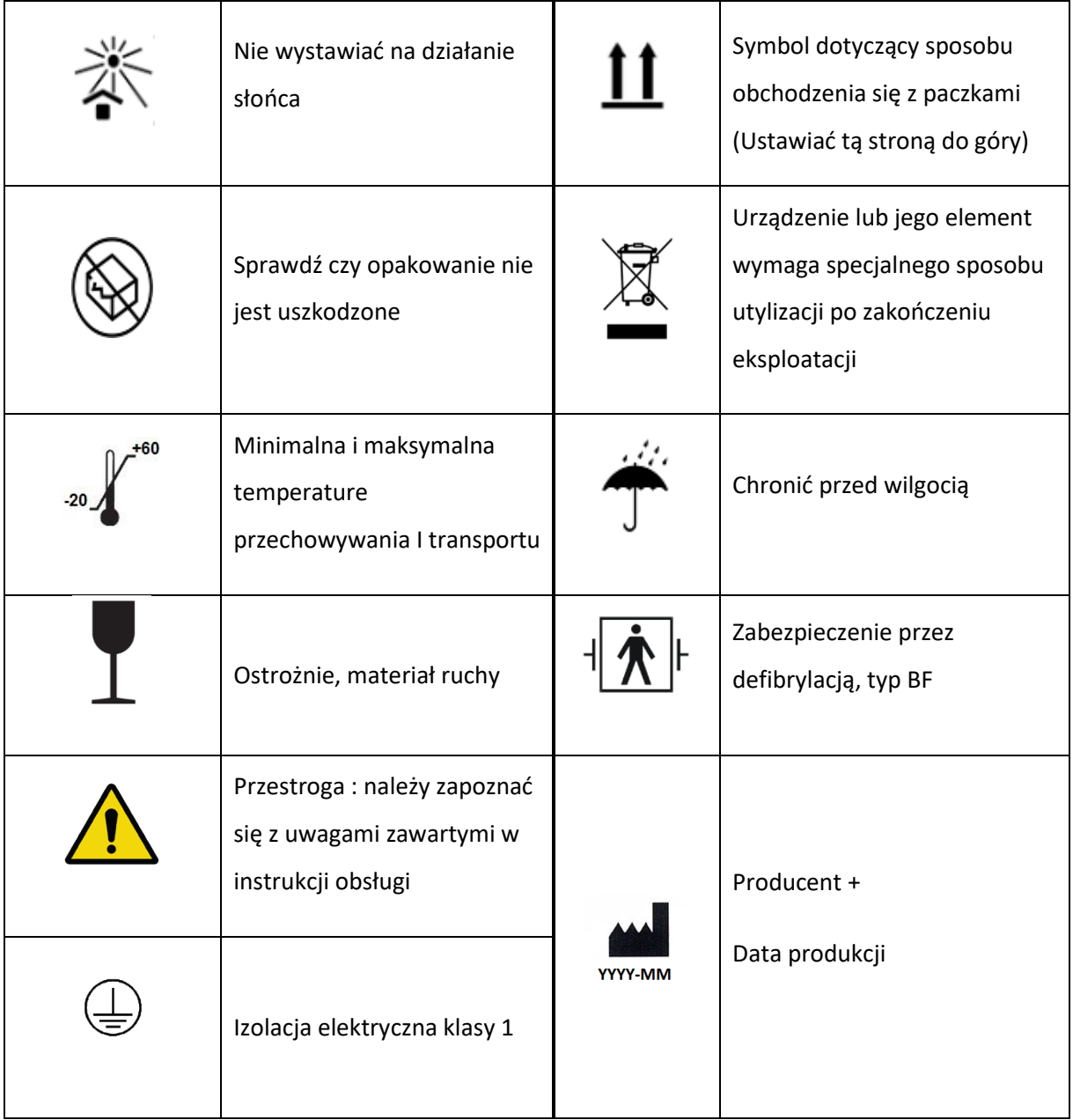

#### <span id="page-10-0"></span>**2 Przedstawienie ANI Monitor V1**

ANI (Analgesia Nociception Index) jest parametrem obliczanym w czasie rzeczywistym na podstawie ciągłego pomiaru aktywności układu przywspółczulnego (p∑), który jest częścią autonomicznego układu nerwowego (ANS). Każdy cykl oddechowy wywołuje chwilowy spadek napięcia przywspółczulnego p∑, a wartość tej zmiany można ocenić na podstawie analizy odstępów RR na znormalizowanym zapisie EKG i amplitudy wykresu arytmii oddechowej ("respiratory pat tern").

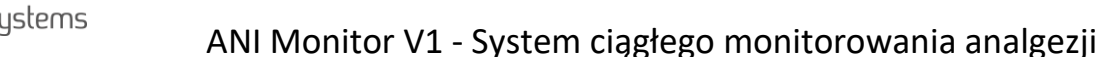

**Medical Systems** 

Szybkie zmiany napięcia p∑ mają bezpośredni wpływ na funkcjonowanie węzła zatokowego za pośrednictwem nerwu błędnego wychodzącego z pnia mózgu, gdzie łączy się on z włóknami dośrodkowymi z receptorów płucnych reagujących na rozciąganie. Każdy cykl oddechowy (spontaniczny lub wymuszony dodatnim ciśnieniem) daje informację o chwilowej wielkości napięcia p∑ przez pomiar amplitudy wykresu arytmii oddechowej ("respiratory pat tern") odzwierciedlającej zmiany odstępu RR na znormalizowanym zapisie EKG.

Odstępy RR są określane na podstawie elektrokardiogramu poprzez wykrywanie załamków R i pomiar interwału czasowego pomiędzy kolejnymi sąsiednimi załamkami. Po normalizacji i ponownym próbkowaniu składowa p∑ zawarta w zapisie RR jest uzyskiwana poprzez odpowiednie filtrowanie w celu pozostawienia wyłącznie wysokich częstotliwości. Powierzchnia pod krzywą wykresu arytmii oddechowej jest ściśle powiązana z chwilową wartością napięcia p∑: im większa aktywność p∑ tym większa amplituda i powierzchnia zakreślana przez krzywą.

*Uwagi: pomiar ANI nie powinien być interpretowany w następujących sytuacjach:*

- *- arytmia*
- *- bezdech (w tym bezdech wywołany przez procedury anestezjologiczne)*
- *- częstość oddechowa poniżej 9 oddechów na minutę*
- *- zmieniająca się objętość oddechowa w okresie pomiaru (64 sekundy)*
- *- nieregularna wentylacja spontaniczna (np. kaszel, śmiech, mowa)*
- *- rozrusznik serca (niektóre typy)*
- *- przeszczep serca*
- *- leki mające wpływ na funkcję węzła zatokowego (np. atropina, glikopyronium itp.)*

Indeks ANI wyrażany jest w skali od 0 do 100 i określa zawartość składowej p∑ w sygnale aktywności autonomicznego układu nerwowego (ANS). Wyświetlana liczba ANI jest wynikiem obliczeń wykonywanych w czasie 64 sekund, z 1-sekundowym, przesuwającym się oknem pomiarowym.

Istnieje wiele sposobów interpretacji parametru ANI. Jednym z nich jest interpretacja probabilistyczna, wykorzystująca fakt, że wielkość ta została opracowana w celu przewidywania możliwości wystąpienia reakcji hemodynamicznej podczas znieczulenia ogólnego. W przeprowadzonych testach w sytuacji ciągłej stymulacji chirurgicznej wszystkie epizody hemodynamiczne (zdefiniowane jako 20% wzrost HR lub tętniczego ciśnienia skurczowego) wiązały się ze spadkiem wartości ANI w okresie ostatnich 10 minut. Próg przewidywalności powinien być przedmiotem dalszych badań, ale wstępne obserwacje sugerują, że:

- wartość ANI między 50 a 70 w czasie zabiegu chirurgicznego w znieczuleniu ogólnym wskazuje na małe prawdopodobieństwo wystąpienia reakcji hemodynamicznej w ciągu kolejnych 10 minut - wartość ANI poniżej 50 wskazuje na wysokie prawdopodobieństwo epizodu hemodynamicznego w ciągu kolejnych 10 minut.

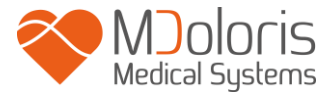

#### <span id="page-12-0"></span>**3 Instalacja ANI Monitor V1**

#### <span id="page-12-1"></span>**3.1 Montaż za pomocą klamry**

Należy umiejscowić monitor w taki sposób aby był możliwy dostęp do gniazda zasilającego. Monitor może być zainstalowany na pionowej rurze za pomocą klamry (rys. 1). Należy montować monitor do rur o średnicy od 0,75 do 1,49 cali. **Proszę upewnić się, że rura spełnia ten warunek.**

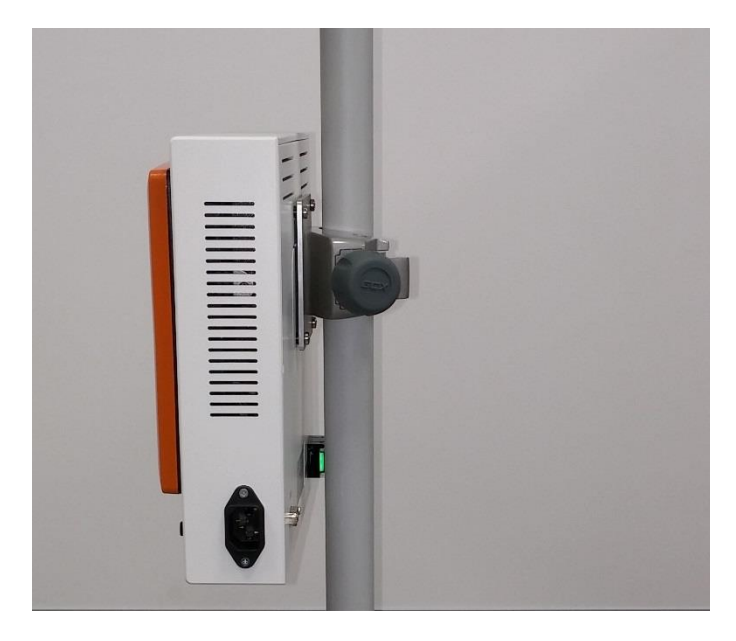

**Rys. 1**

#### <span id="page-12-2"></span>**3.2 ANI Sensor V1 / ANI Sensor V2 / ANI Sensor V1 PLUS**

Obliczanie ANI bazuje na zmienności odstępów RR w zapisie EKG. ANI Monitor V1 nie jest jednak kardiomonitorem a jego elektrody mają specjalną konstrukcję pozwalającą na uzyskanie sygnału QRS. Do obliczenia ANI wystarczające jest uchwycenie wektora elektrycznego serca.

Elektrody składają się z 2 elementów: podwójnego i pojedynczego czujnika połączonych ze sobą przewodem elektrycznym (rys. 2).

Sam czujnik podzielony jest na dwa obszary. Jeden z nich służy przyklejeniu, drugi stanowi obszar aktywny, pokryty żelem przewodzącym (rys. 3).

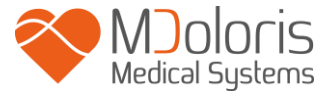

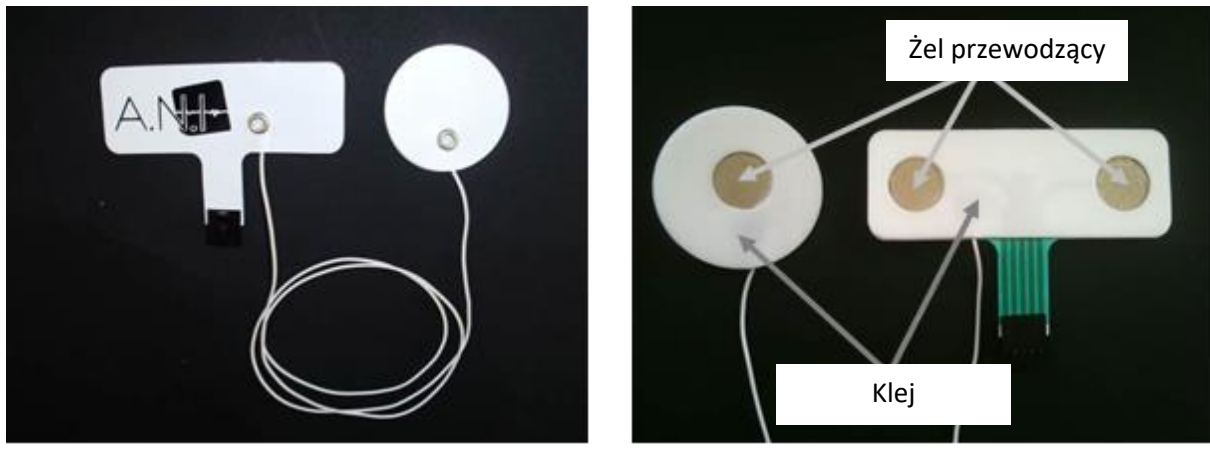

**Rys. 2 Rys. 3**

Elektrody powinny zostać umieszczone po obydwu stronach serca (po obydwu stronach klatki piersiowej) tak aby uchwycić wektor serca (kierunek osi elektrycznej serca odpowiadający położeniu anatomicznemu to: do przodu, w dół, na lewo). W tym celu należy nakleić podwójny czujnik na pozbawioną owłosienia skórę w górnej części klatki piersiowej i pojedynczy czujnik z lewej strony brzucha (patrz przykład na rys . 4).

#### **OSTRZEŻENIE:**

PONOWNE UŻYCIE ELEKTROD U INNEGO PACJENTA ZWIĘKSZA RYZYKO POWSTAWANIA ZAKAŻEŃ KRZYŻOWYCH.

W RAZIE WYSTĄPIENIA U PACJENTA WYSYPKI LUB INNYCH NIETYPOWYCH OBJAWÓW NALEŻY USUNĄĆ ELEKTRODY. U PACJENTÓW CIERPIĄCYCH NA DOLEGLIWOŚCI DERMATOLOGICZNE WYMAGANA JEST SZCZEGÓLNA UWAGA.

NIGDY NIE STOSUJ ELEKTROD NA RANY.

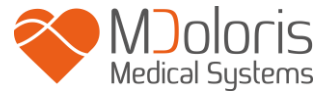

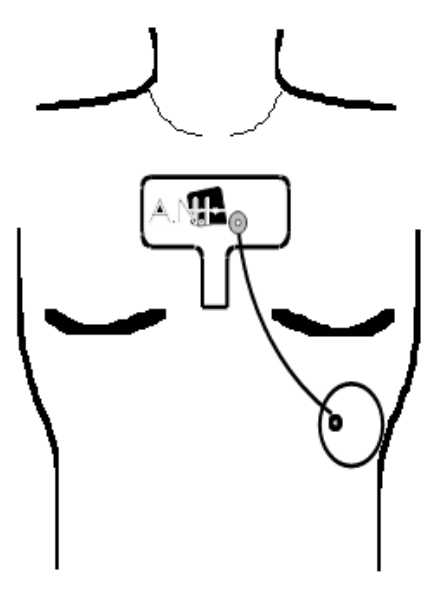

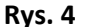

#### **UWAGI:**

ANI Monitor V1 został zaprojektowany do pracy ze specjalnymi, jednorazowymi elektrodami. Nie jest zalecane stosowanie innego rodzaju elektrod.

Elektrody pakowane są po 10 kompletów w opakowaniu. Zamawianie nowych elektrod możliwe jest w kartonach zawierających po 10 opakowań, a więc łącznie sto kompletów elektrod.

Maksymalny czas pozostawania elektrod na skórze pacjenta to 24 godziny. Termin przydatności elektrod jest podany na zewnętrznej części opakowania: w przypadku zamkniętego opakowania są to dwa lata. W przypadku opakowania otwartego termin przydatności wynosi sześć miesięcy. Czujniki firmy Mdoloris Medical Systems spełniają wymagania dotyczące biokompatybilności,

zgodnie z ISO10993-5 i 10993-10.

Podczas podłączania elektrod do złącza przewodu należy zwrócić uwagę na prawidłowe położenie elementów łączonych (rys. 5 i 7). Aby odłączyć elektrody należy uchwycić plastikowe złącze a drugą ręką pociągnąć wtyk elektrod wciskając równocześnie mechanizm blokujący (rys 6). Nie należy ciągnąć bezpośrednio za elektrodę.

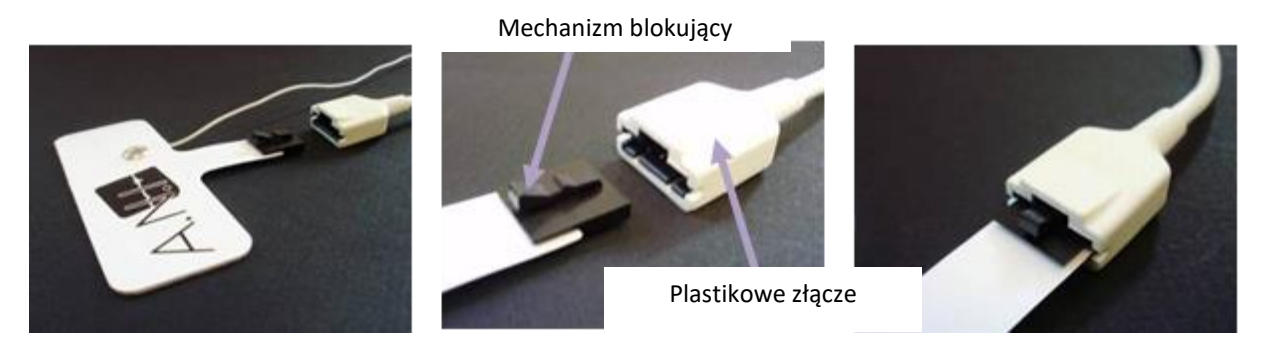

**Rys. 5 Rys. 6 Rys. 7**

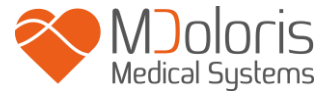

#### <span id="page-15-0"></span>**3.3 Podłączanie ANI Monitor V1**

Podłącz elektrody do modułu akwizycji za pomocą właściwego przewodu dostarczonego przez firmę Mdoloris Medical Systems (rys. 8 i 9).

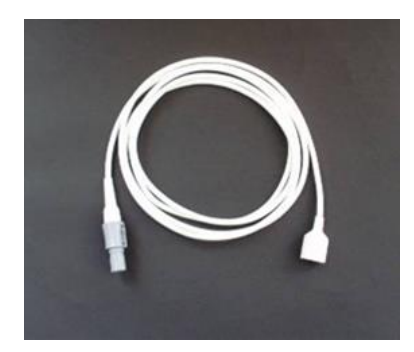

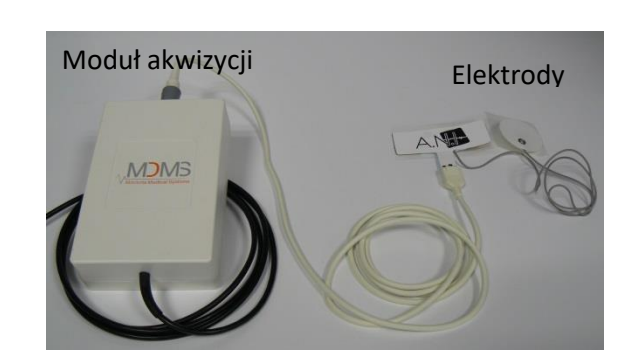

**Rys. 8** arny przewód od **modułu akwizycji do grandza znajduj**ącego się w lewym dolnym rogu na płycie czołowej monitora (rys. 10 i 11).

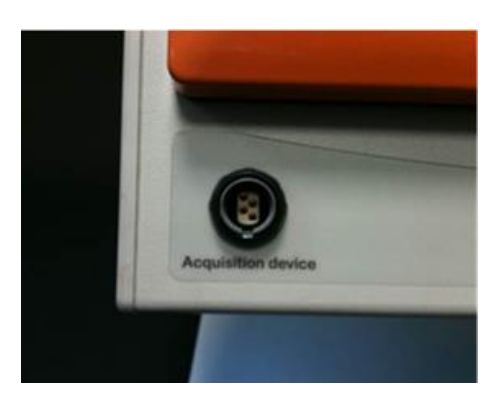

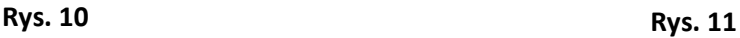

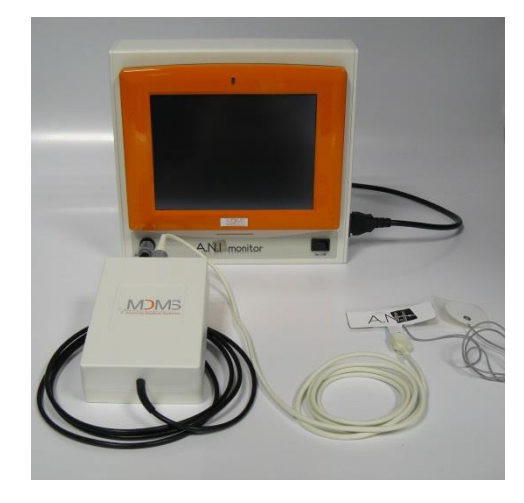

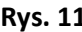

ANI-SC-V1

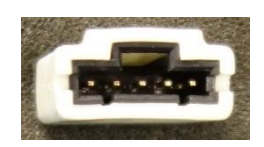

ANI-SC-V1PLUS

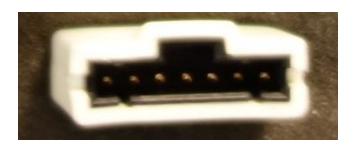

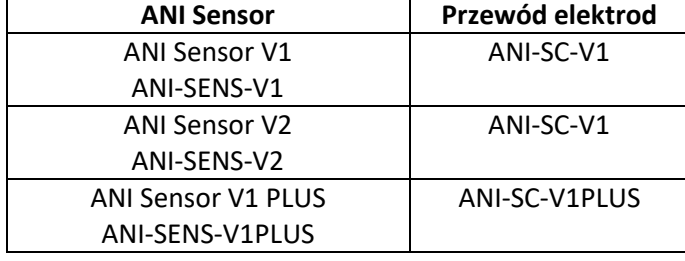

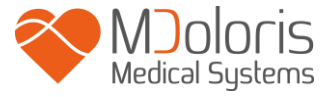

#### <span id="page-16-0"></span>**3.4 Akumulator**

ANI Monitor V1 jest wyposażony w wewnętrzny akumulator. Akumulator umożliwia podtrzymanie pomiaru indeksu ANI w czasie kiedy pacjent jest transportowany do innej sali lub w przypadku czasowej przerwy w zasilaniu sieciowym. Zasilanie akumulatorowe nie zostało zaprojektowane z myślą o długotrwałym korzystaniu z urządzenia. Wskaźnik poziomu baterii posiada 10 stopniową skalę – każdy poziom odpowiada mniej więcej 10 minutom pracy urządzenia. W momencie przerwania zasilania sieciowego na ekranie monitora pojawia się komunikat i symbol ostrzegawczy informujący użytkownika o konieczności podłączenia do sieci. Parametr ANI przez cały ten czas jest nieprzerwanie obliczany.

*Uwaga: Przed uruchomieniem monitora należy sprawdzić czy jest on podłączony do zasilania sieciowego aby uniknąć nagłego wyłączenia systemu w razie rozładowania akumulatora. Sprawdź wskaźnik naładowania akumulatora wyświetlany na ekranie zanim odłączysz urządzenie od sieci: bateria może nie być wystarczająco naładowana i spowodować przerwanie zasilania ANI Monitor V1.*

*W sytuacji kiedy monitor został odłączony od zasilania a bateria nie była wystarczająco naładowana może dojść do niesygnalizowanego wyłączenia urządzenia. Jeśli po podłączeniu do sieci zasilającej monitor nie udaje się włączyć monitora przyciskiem na panelu przednim (rys. 12) proszę użyć zielonego przycisku umieszczonego z tyłu obudowy (rys. 13). Wskaźnik zasilania zacznie świecić na zielono.*

Nigdy nie używaj monitora zasilanego wyłącznie z baterii podczas operacji. Monitor musi być podłączony do zasilania sieciowego, szczególnie wtedy kiedy używany jest elektryczny skalpel.

#### <span id="page-16-1"></span>**4. Rozpoczynanie monitorowania ANI**

Włącz monitor za pomocą przycisku umieszczonego w prawym dolnym rogu z przodu urządzenia (rys. 12).

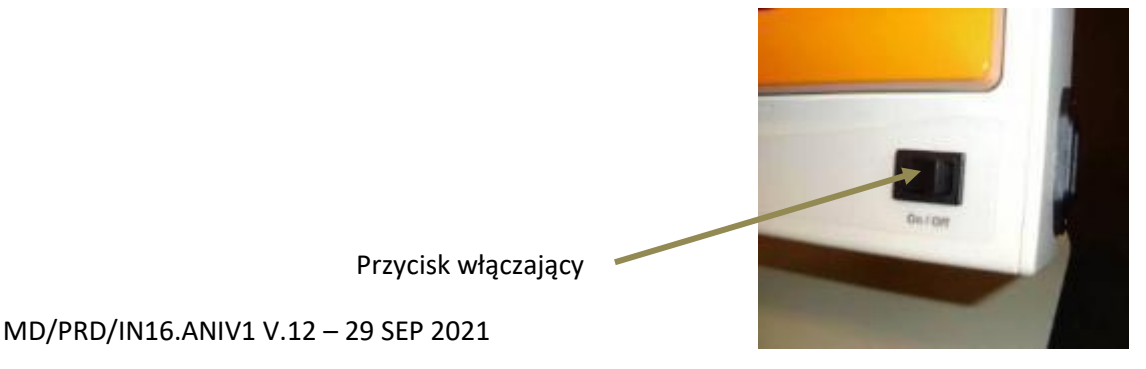

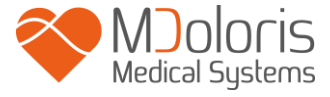

Uwaga: jeśli monitor nie włącza się należy sprawdzić czy przycisk umieszczony z tyłu obudowy jest podświetlony na zielono. Jeśli tak nie jest należy unieść osłonę przycisku i wcisnąć go w celu przywrócenia zasilania i uruchomienia monitora.

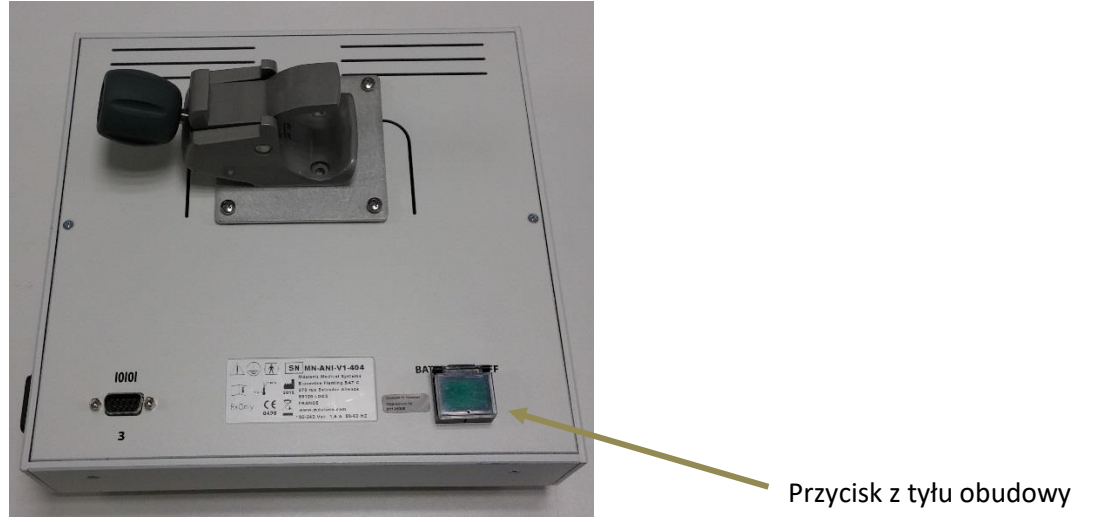

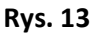

#### **OSTRZEŻENIE:**

Zielony przycisk może być używany tylko do uruchamiania urządzenia. Nigdy nie należy za jego pomocą wyłączać monitora. Gwałtowne przerwanie zasilania w ten sposób może spowodować poważne uszkodzenia.

W czasie uruchamiania monitor wyświetla logo firmy Mdoloris Medical Systems. Pierwszy pomiar ANI jest możliwy po ok. 80 sekund. Nie należy interpretować danych przed upływem tego czasu. W tym czasie na ekranie wyświetlany jest komunikat "Kalibracja" (rys. 14).

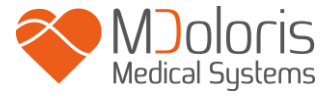

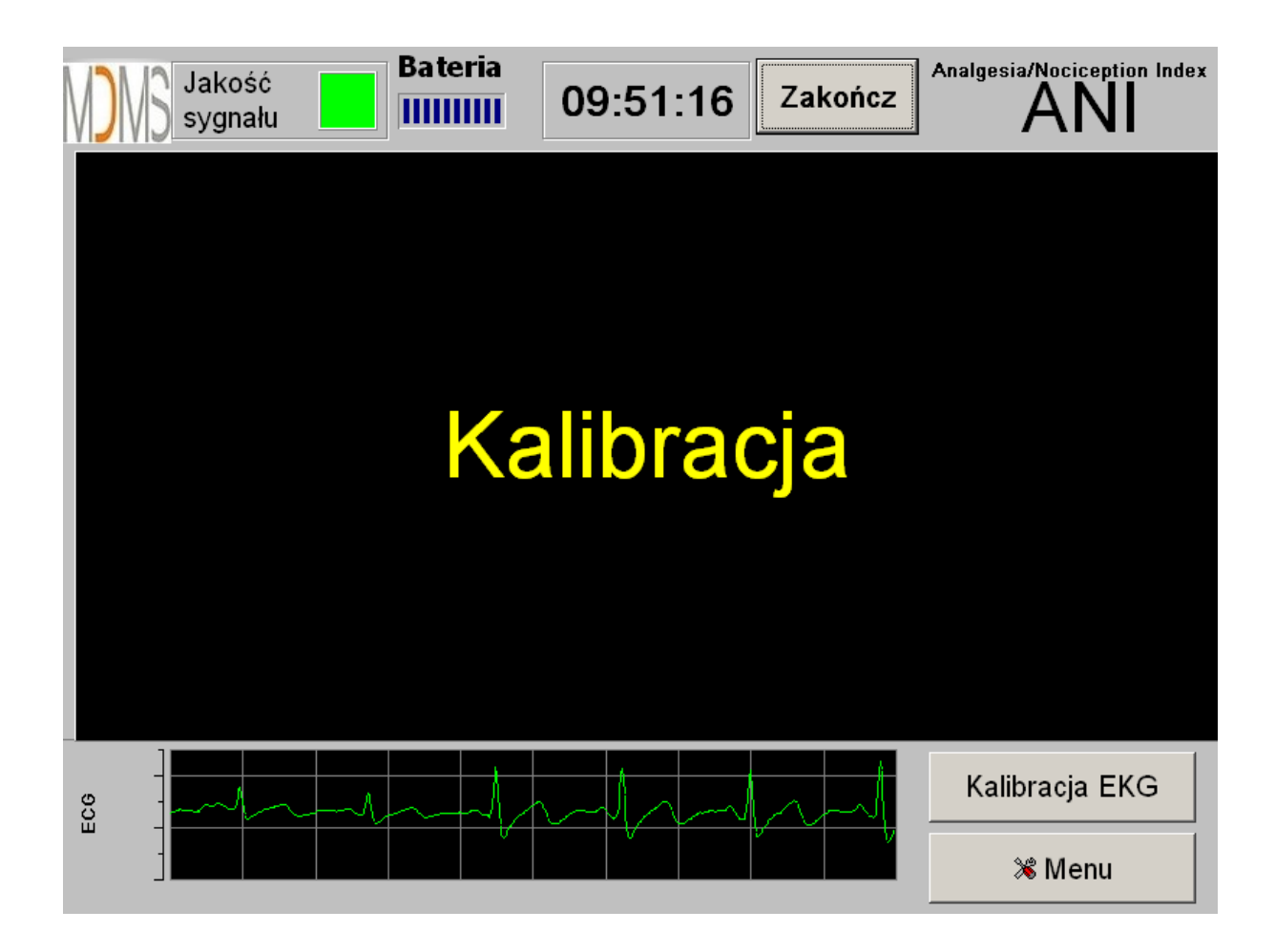

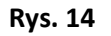

Po podłączeniu monitora do pacjenta i zakończeniu inicjalizacji automatycznie rozpocznie się działanie algorytmu pomiarowego (rys. 15).

**Wskazówka**: *technologia ANI może być stosowana zarówno u pacjentów przytomnych jak i nieprzytomnych.* 

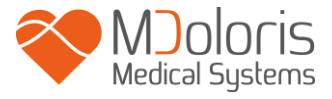

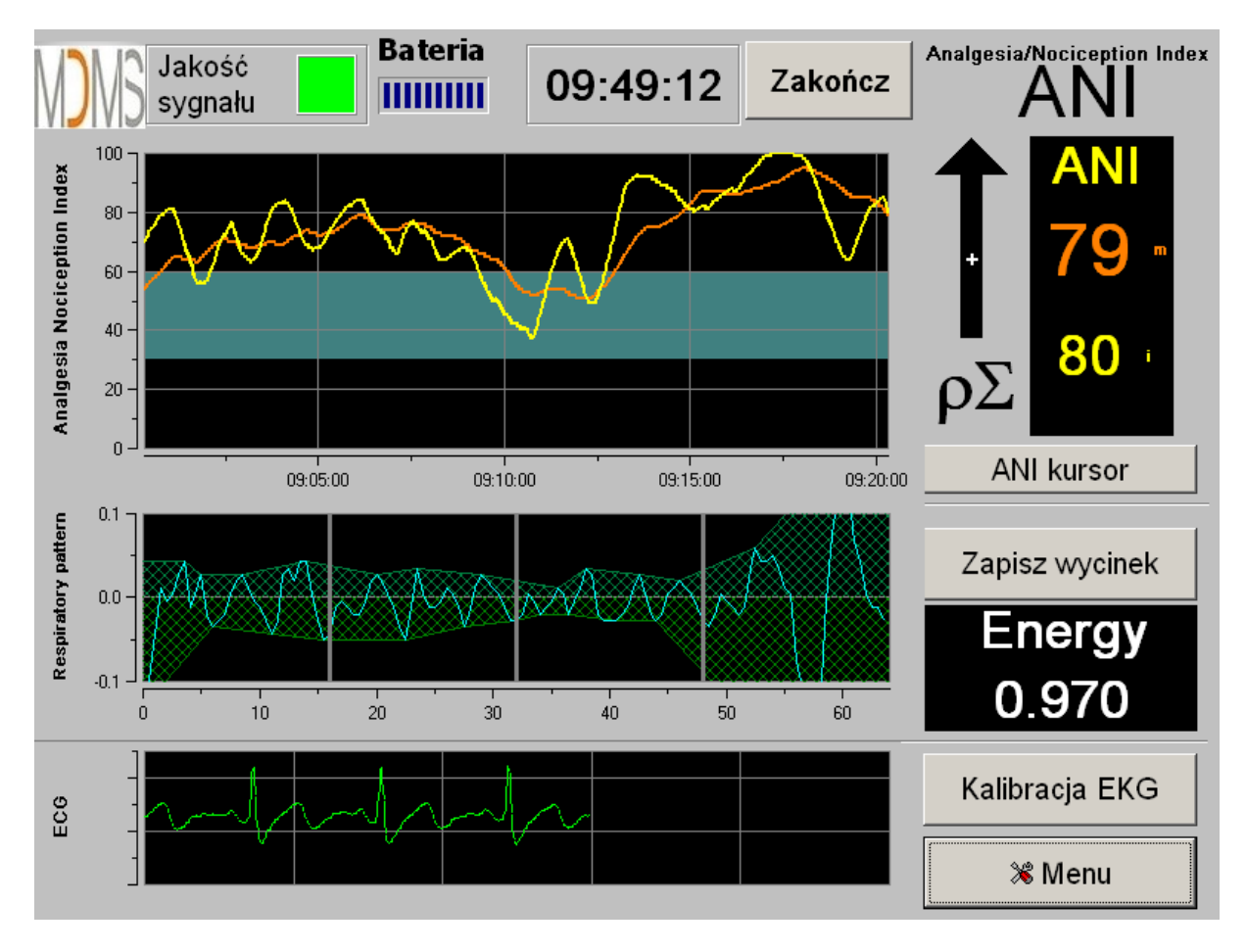

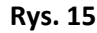

Upewnij się, że zapis EKG w dolnej części ekranu ma dobrą jakość. Jeśli zapis nie jest wyświetlany sprawdź połączenie pomiędzy monitorem a modułem akwizycji. Spróbuj odłączyć i ponownie podłączyć urządzenie. Jeśli sygnał nadal wyświetlany jest sposób nieprawidłowy sprawdź poprawność położenia elektrod oraz jakość połączenia między elektrodami a wzmacniaczem.

**OSTRZEŻENIE:** *zawsze upewnij się, że wskaźnik "Jakość sygnału" sygnalizuje kolor zielony. Indeks ANI nie będzie wiarygodny jeśli wskaźnik będzie sygnalizował złą jakość sygnału (kolor czerwony).*

Jeśli amplituda sygnału EKG wydaje się zbyt niska należy wcisnąć przycisk [Kalibracja EKG] w celu ponownej automatycznej inicjalizacji przetwarzania zapisu EKG.

#### <span id="page-19-0"></span>**5. Proces obliczania parametru ANI**

#### <span id="page-19-1"></span>**5.1 Zapis EKG**

Zapis EKG prezentowany jest w oknie umieszczonym w dolnej części ekranu (rys. 16). Zapis ten przedstawia sygnał odfiltrowany z artefaktów zarówno pochodzenia technicznego jak i

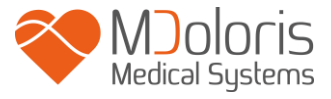

fizjologicznego (np. ekstrasystoli). Ponadto zastosowano innowacyjny algorytm oparty o transformację falkową umożliwiający precyzyjną identyfikację punktów R w zapisie QRS.

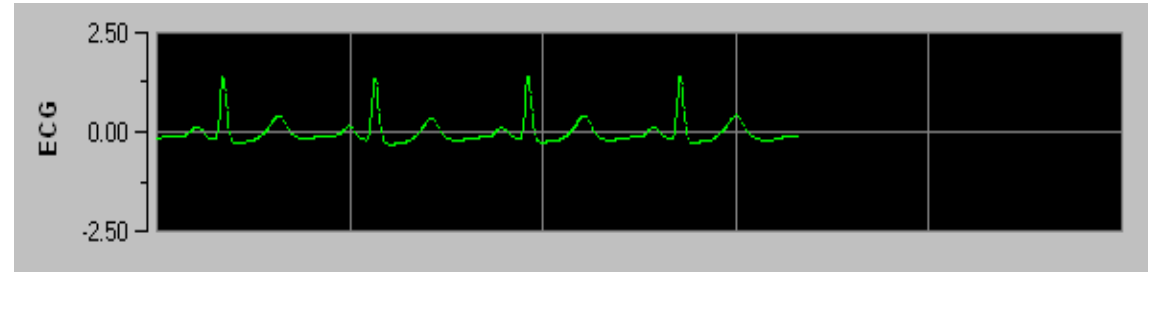

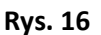

#### <span id="page-20-0"></span>**5.2 Wykres arytmii oddechowej (respiratory pat tern)**

Wpływ czynności oddechowej na długość odstępów RR jest mierzony i prezentowany jako zakreskowany obszar na wykresie serii RR (rys. 17 i 18). Większa powierzchnia zakreskowana oznacza większą aktywność układu przywspółczulnego (p∑). Mniejsza powierzchnia oznacza mniejsze napięcie p∑.

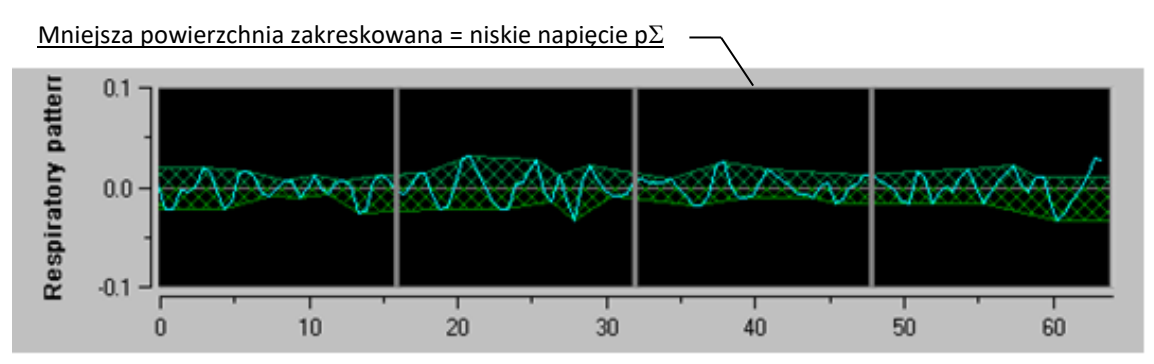

**Rys. 17: Znormalizowane serie R-R: niska amplituda arytmii oddechowej**

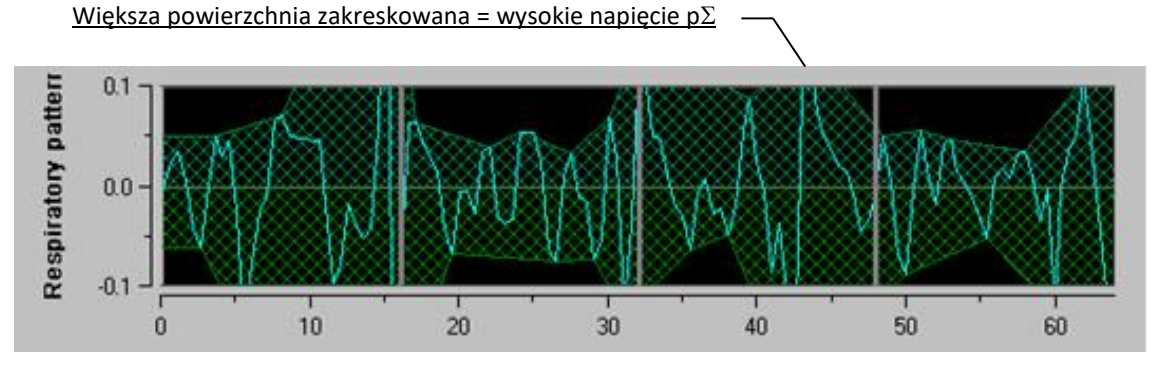

**Rys. 18: Znormalizowane serie R-R: wysoka amplituda arytmii oddechowej**

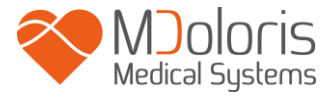

#### <span id="page-21-0"></span>**5.3 Indeks ANI**

Opracowano innowacyjny algorytm bazujący na ocenie wielkości arytmii oddechowej na podstawie pomiaru interwałów RR. W celu oceny zmienności amplitudy i okresu cykli oddechowych wykorzystano metodę opartą o pomiar powierzchni pod krzywą (rys. 19) – AUCmin (Area Under Curve, minima obszarów pod krzywą).

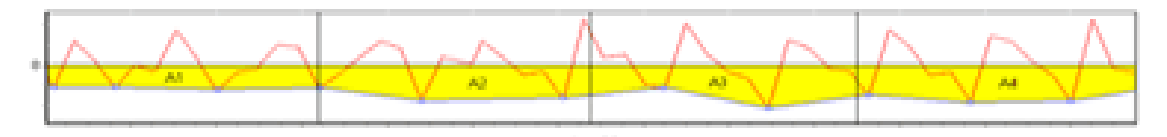

**Rys. 19: podstawy obliczeń indeksu**

Dzięki temu możliwe jest uzyskanie prezentowanej w sposób ciągły wartości indeksu (każdy wynik pomiaru jest obliczany na podstawie zapisu arytmii oddechowej z 64 sekundowego okna z 1 sekundowym oknem przesuwnym), która odzwierciedla poziom aktywności układu przywspółczulnego. Na ekranie wyświetlane są dwie wartości (rys. 20): kolorem żółtym chwilowa wartość ANI (oznaczona symbolem "i") oraz pomarańczowym wartość uśredniona ANI (oznaczona symbolem "m") z przedziału 4 minut, wskazująca na trend. Właściwa interpretacja wymienionych wartości pozwala na zapobieganie epizodom hemodynamicznym podczas zabiegów chirurgicznych w znieczuleniu ogólnym.

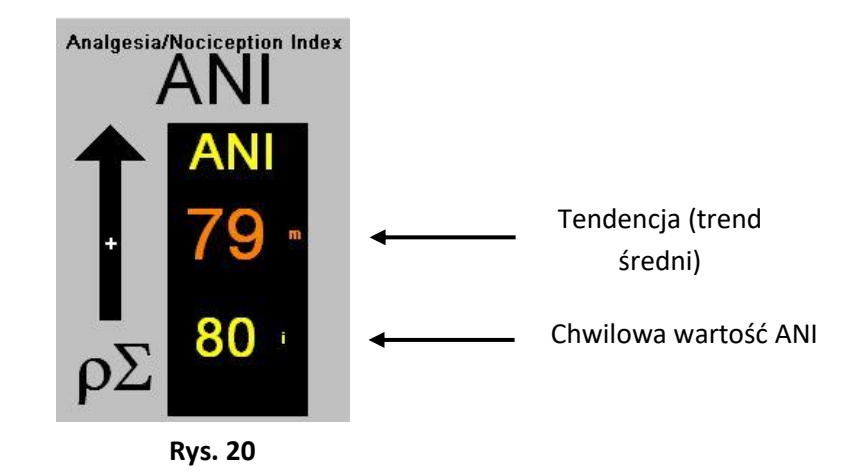

W górnym oknie prezentowane są dwie krzywe odpowiadające zmianom opisanych wartości ANI w czasie (rys. 21).

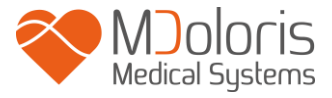

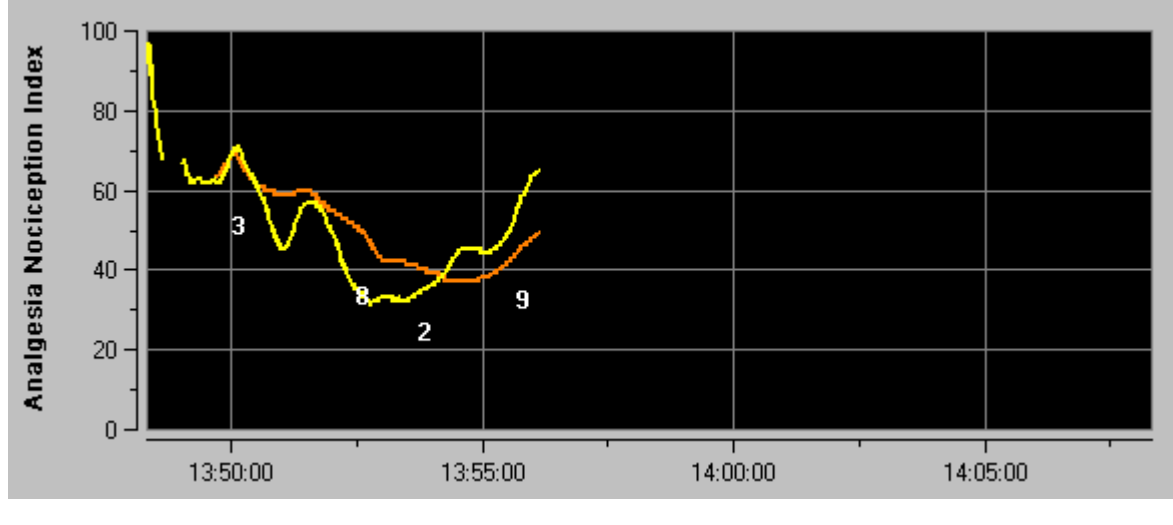

**Rys. 21**

Jeśli fala R nie zostanie prawidłowo rozpoznana lub wystąpi zbyt wiele pobudzeń ektopowych, pomiar ANI zostaje wstrzymany aż do momentu uzyskania poprawnego zapisu EKG lub powrotu normalnego rytmu zatokowego.

#### <span id="page-22-0"></span>**5.4 Panel sterowania**

Naciśnięcie przycisku [ANI kursor] powoduje wywołanie nowego okna i umożliwia przesuwanie wykresu ANI do przodu i wstecz (rys. 22).

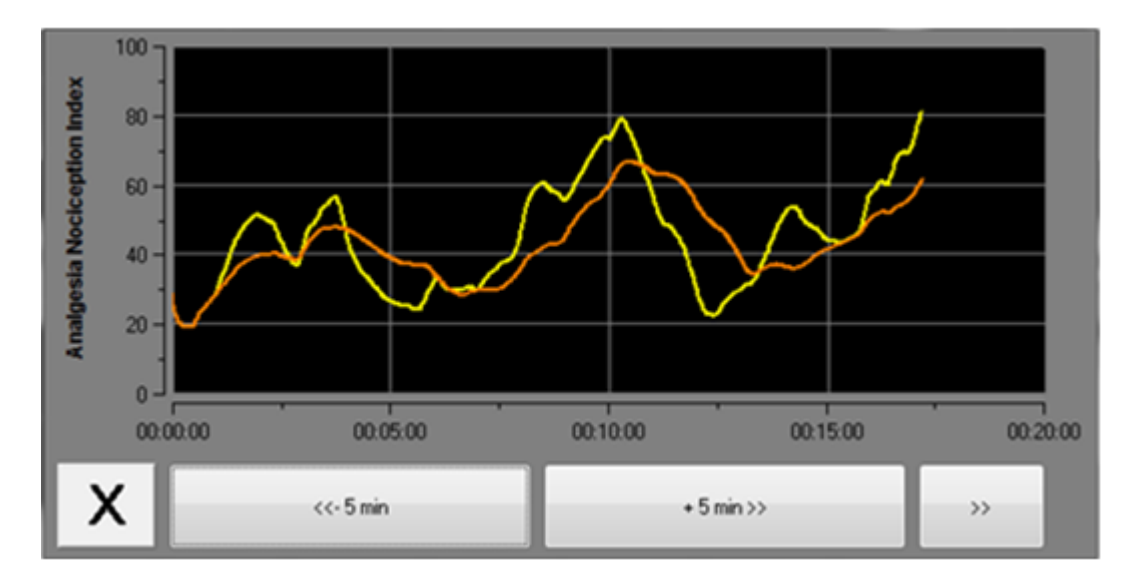

**Rys. 22**

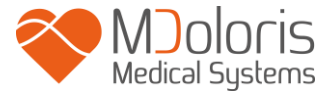

W celu zamknięcia okna należy nacisnąć przycisk [X]. Otwarcie okna nawigacyjnego nie powoduje zatrzymania akwizycji EKG ani pomiaru HRV, nawet jeśli chwilowo nie są one wyświetlane.

#### <span id="page-23-0"></span>**6. Ustawienia ANI Monitor V1**

Użycie przycisku [Menu] w prawym górnym rogu ekranu podczas monitorowania pozwala na dostęp do następujących ustawień:

#### <span id="page-23-1"></span>**6.1 Wartości progowe**

Zgodnie z poniższym rysunkiem (rys. 23) wciśnięcie przycisku [Włącz graniczne wartości] umożliwia wybranie wartości granicznych (progowych), które zostaną uwidocznione na wykresie ANI.

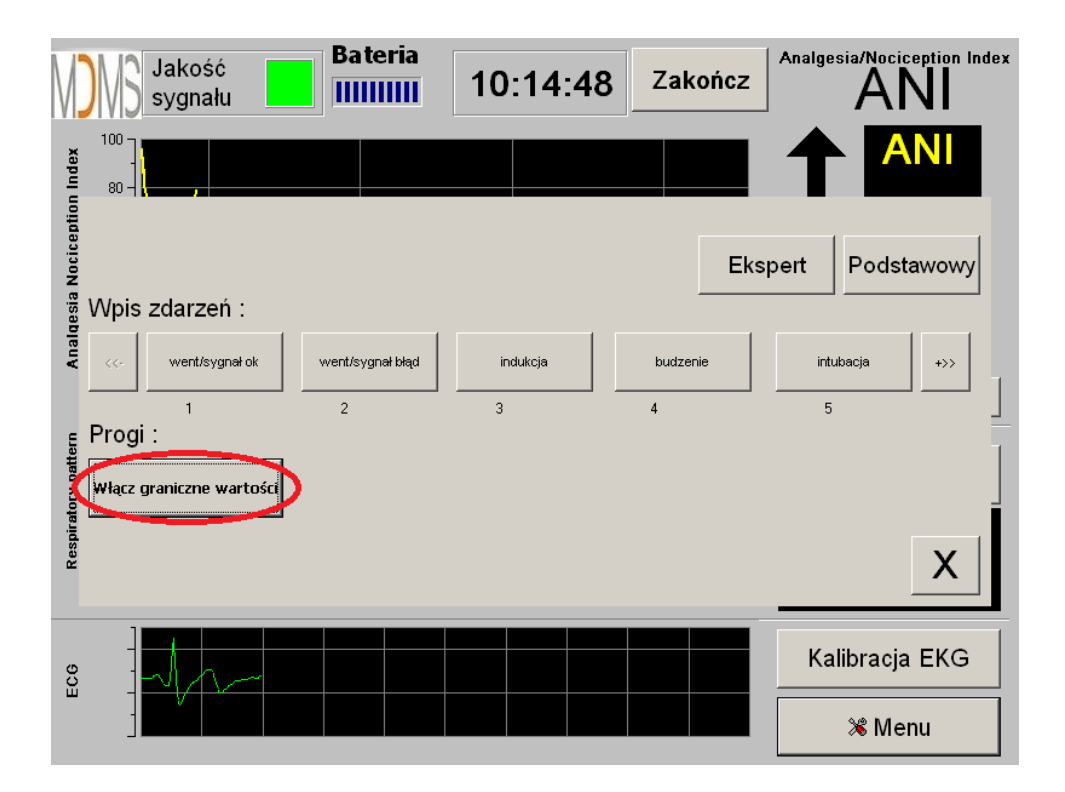

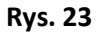

Jeśli okno zostanie zamknięte przyciskiem [X] bez wyboru wartości progowych, zostanie wyświetlone nowe okno (rys. 24): należy wybrać [OK]

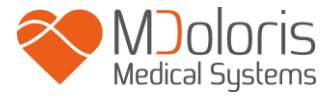

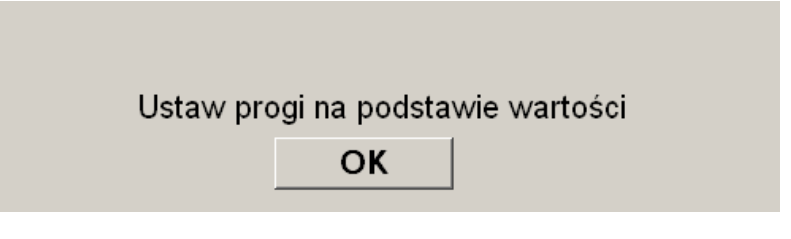

**Rys. 24**

Kliknij na pierwsze pole aby wprowadzić pierwszą wartość progową (rys. 25). Kliknij [Potwierdź] aby potwierdzić wybór. Wykonaj te same czynności dla drugiego pola.

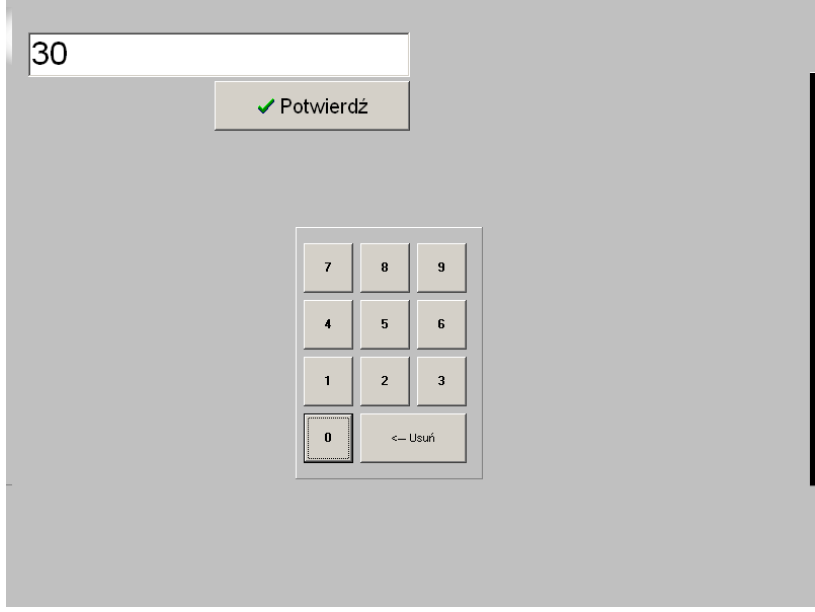

**Rys. 25**

Rys. 26: Przykład wprowadzenia dwóch wartości progowych

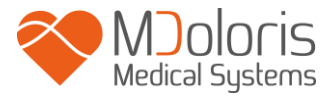

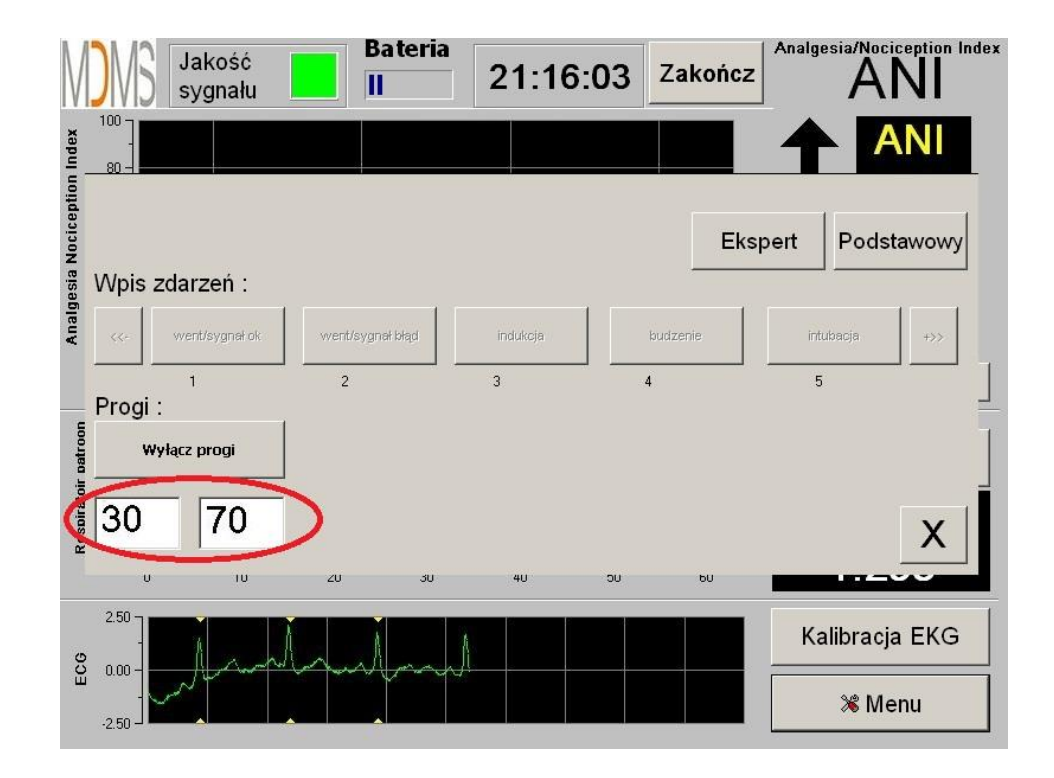

**Rys. 26**

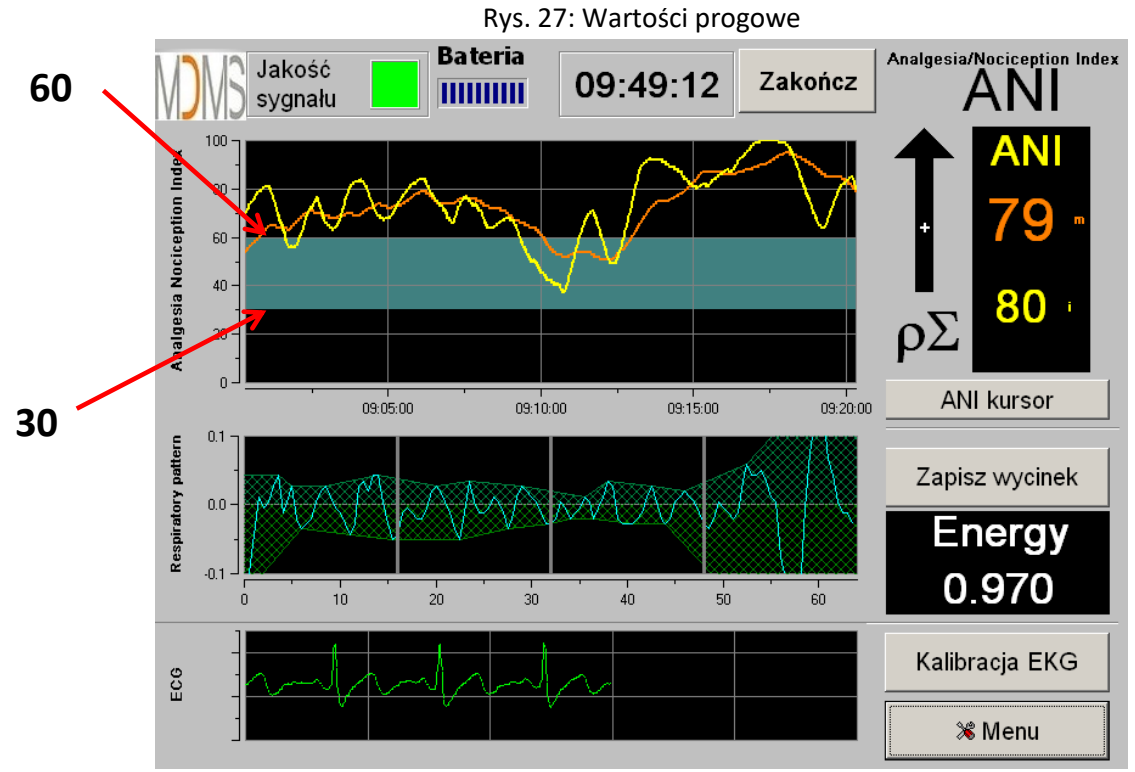

**Rys. 27**

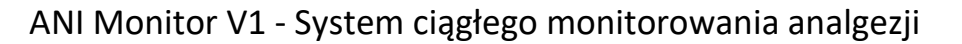

#### <span id="page-26-0"></span>**6.2 Zapis zdarzeń**

**Medical Systems** 

Jak pokazuje poniższy ekran (rys. 28) użytkownik ma możliwość wprowadzania informacji o mających miejsce zdarzeniach klinicznych, które dodawane są do okna zawierającego przebiegi graficzne ANI a także do danych zapisywanych w pamięci i eksportowanych do zewnętrznych urządzeń. Wciśnięcie któregokolwiek z wyświetlonych przycisków zdarzeń powoduje dodanie znacznika do wykresu ANI oraz do zapisywanego pliku danych.

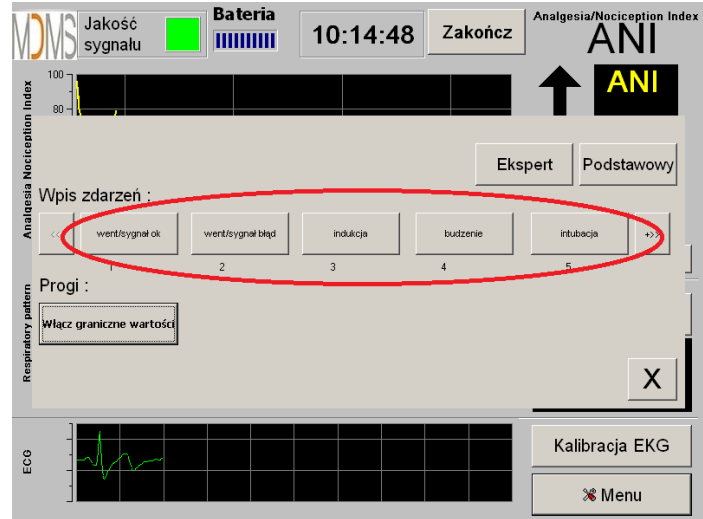

Listę dostępnych zdarzeń klinicznycl

- went/sygnał ok
- went/sygnał błąd
- indukcja
- budzenie
- intubacja
- **Rys. 28**
- ekstubacja
- brak stymulacji
- imp.chirurgiczny
- odp.hemodynamiczna
- ruchy
- kaszel
- podanie morfiny
- podanie śr.usypia.
- VAS

Dodanie jednego ze zdarzeń z listy automatycznie powoduje zapisanie odpowiedniej informacji w pliku raportu. Istnieje możliwość skopiowania plików na nośnik USB w celu przeprowadzenia dalszej analizy (patrz rozdział 8.7 w dalszej części). Każdemu zdarzeniu przypisana jest liczba (rys. 28 i 29).

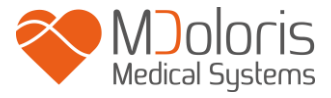

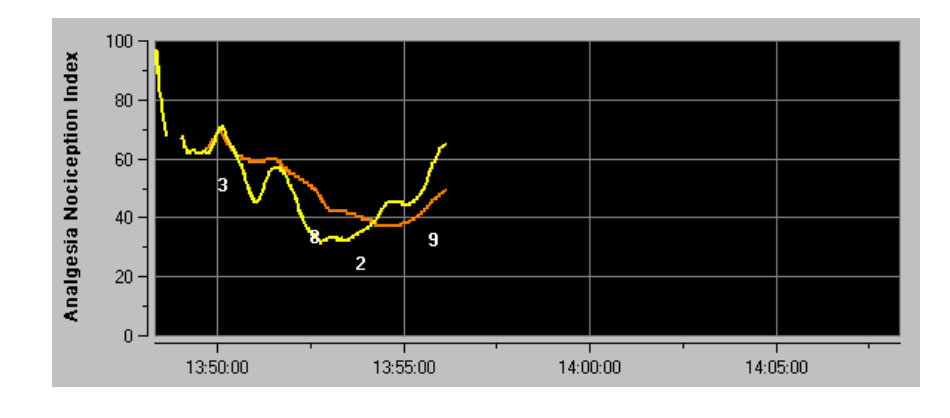

**Rys. 29**

#### <span id="page-27-0"></span>**6.3 Tryb ekspercki i parametr** "Energia"

Dostępne są dwa tryby pracy urządzenia:

- tryb "Podstawowy", w którym nie jest widoczne okno wykresu arytmii oddechowej i parametr "Energia" (rys. 30)

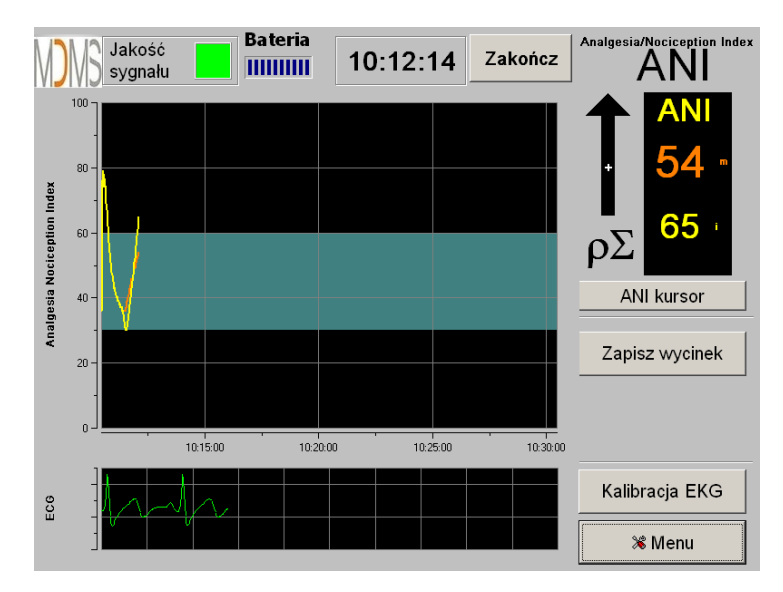

**Rys. 30**

- tryb "Ekspert" z oknem prezentacji arytmii oddechowej i widocznym parametrem "Energia" (rys. 31)

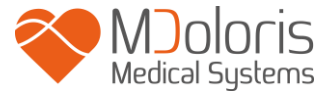

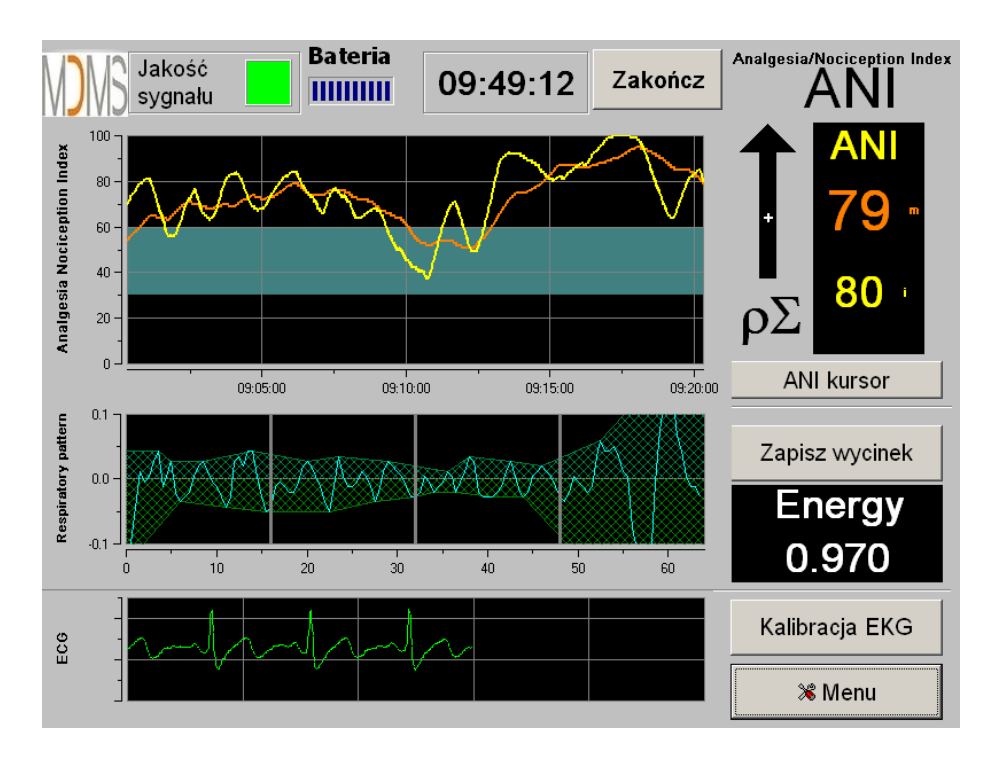

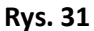

Parametr "Energia" wyraża całkowitą moc widmową autonomicznego układu nerwowego. W sytuacji kiedy parametr ten ulega szybkim i silnym wahaniom, obliczana wartość ANI może być obarczona dużym błędem i nie odzwierciedlać aktywności układu przywspółczulnego. Jeśli wartość energii jest niższa niż 0,05 lub przekracza 2,5 pomiar indeksu ANI zostaje przerwany nawet jeśli zapis EKG wygląda poprawnie i jest rejestrowany. Wartości poniżej 0,05 i powyżej 2,5 wykluczają możliwość interpretacji ANI jako wielkości odzwierciedlającej poziom czynności układu przywspółczulnego. Taki odczyt oznacza wystąpienie sytuacji nienormalnej dla organizmu (sytuacja niefizjologiczna). Wartość energii może spaść poniżej 0,05 w przypadku obecności u pacjenta pewnych typów stymulatorów serca lub użycia pewnych typów leków np. efedryna, atropina. Wzrost powyżej 2,5 może być związany z dużą ilością artefaktów wywoływanych przez aparaturę elektrochirurgiczną (np. elektryczny skalpel). Parametr "Energia" w żadnym wypadku nie powinien być rozumiany jako energia pacjenta lub energia układu przywspółczulnego ale jako parametr mówiący o jakości zbieranego sygnału.

Aby włączyć tryb "Ekspert" należy po wejściu w menu ustawień (przycisk [Menu]) wcisnąć przycisk [Ekspert] a następnie zamknąć okno przyciskiem [X] aby powrócić do głównego ekranu. Aby wyłączyć tryb "Ekspert" i powrócić do trybu "Podstawowego" należy wykonać te same czynności wybierając przycisk [Podstawowy] (rys. 32).

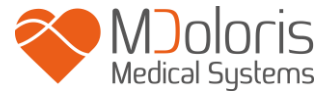

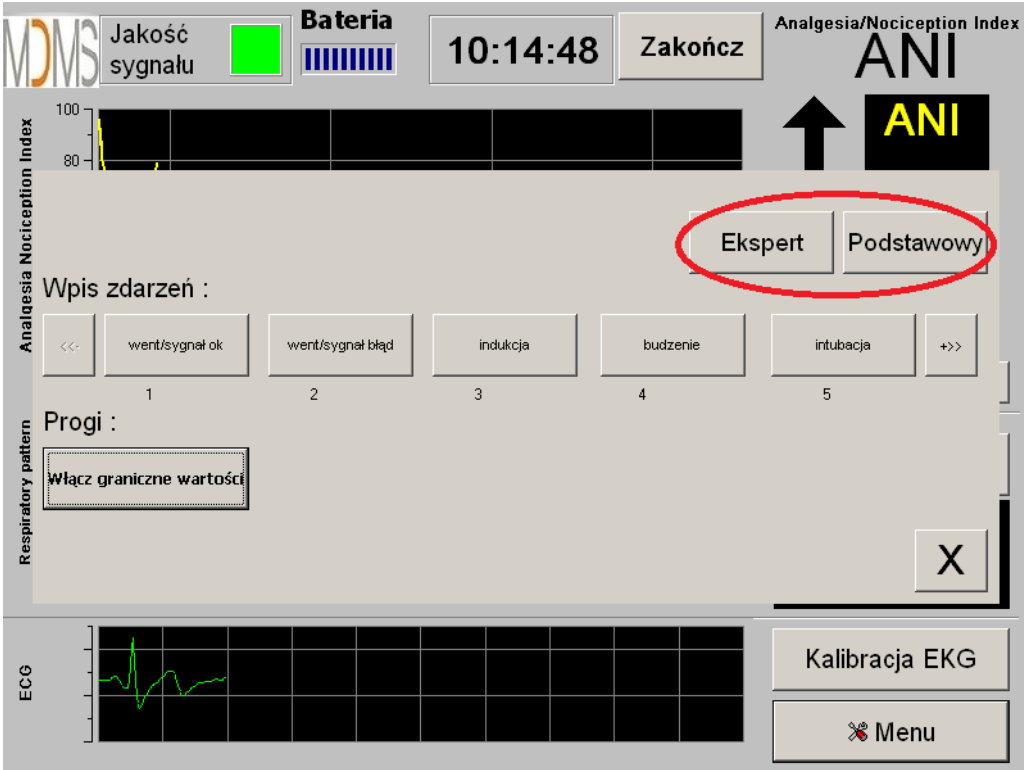

**Rys. 32**

### <span id="page-29-0"></span>**7. Obsługa ANI Monitor V1**

#### <span id="page-29-1"></span>**7.1 Kończenie zapisu pacjenta**

Wybranie przycisku [Zakończ] w górnej części ekranu powoduje przerwanie monitorowania i umożliwia dostęp do głównego menu. Po wybraniu na ekranie pojawi się okno z prośbą o potwierdzenie decyzji o zakończeniu monitorowania (rys. 33).

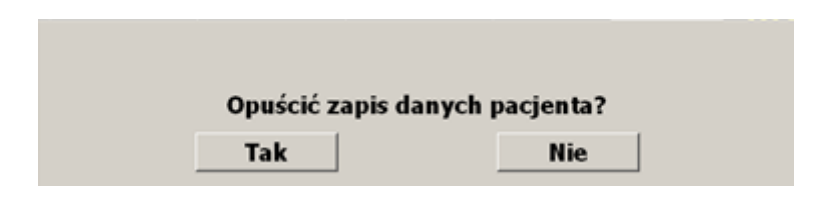

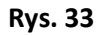

*Uwaga: po wybraniu [Tak] nie będzie już możliwy powrót do danych aktualnego pacjenta* Jeśli wybrano "Tak", zostanie wyświetlone okno głównego menu (rys. 34):

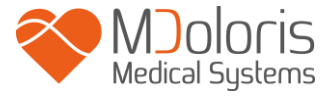

| Demo                    |                |                       |                 |
|-------------------------|----------------|-----------------------|-----------------|
|                         |                |                       |                 |
| Nowy pacjent            | Konserwacja    | Eksport               | Wyczyść         |
| Zarządzanie zdarzeniami | Data i godzina | Aktualizacja monitora | <b>S</b> Wyłącz |

**Rys. 34**

#### <span id="page-30-0"></span>**7.2 Funkcja "Demo"**

Wybranie funkcji [Demo] (rys. 34) spowoduje włączenie animacji demonstrującej działanie ANI Monitor V1.

#### <span id="page-30-1"></span>**7.3 Nowy pacjent**

Wybór przycisku [Nowy pacjent] (rys. 34) spowoduje uruchomienie trybu monitorowania i rozpoczęcie zapisu danych pacjenta w nowym pliku.

#### <span id="page-30-2"></span>**7.4 Konserwacja**

Przycisk [Konserwacja] (rys. 34) wywołuje okno oczekujące na wprowadzenie danych (rys. 35). Dalszy dostęp jest zabezpieczony hasłem, które można uzyskać kontaktując się z przedstawicielem firmy Mdoloris Medical Systems.

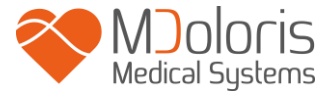

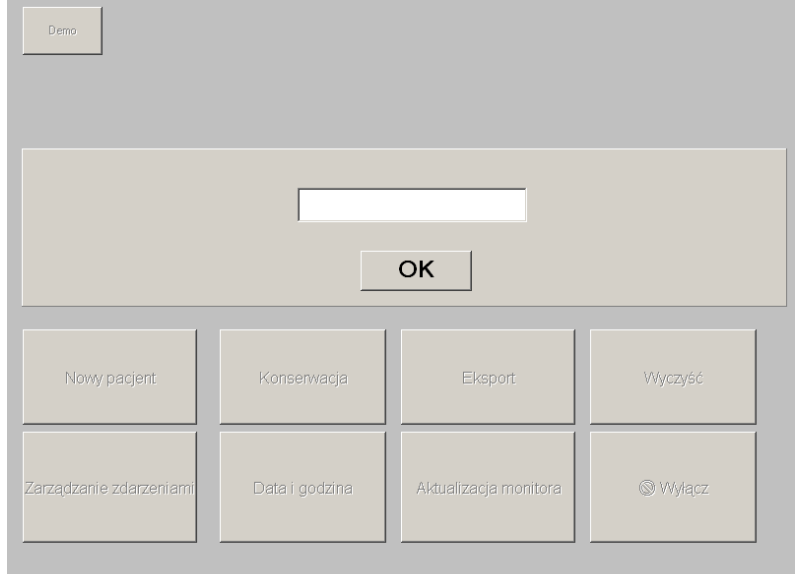

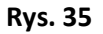

#### <span id="page-31-0"></span>**7.5 Usuwanie danych pacjentów**

Aby usunąć wszystkie uprzednio zapisane na dysku dane pacjentów należy wcisnąć przycisk [Wyczyść]. Zostanie wyświetlone okno z prośbą o potwierdzenie (rys. 36).

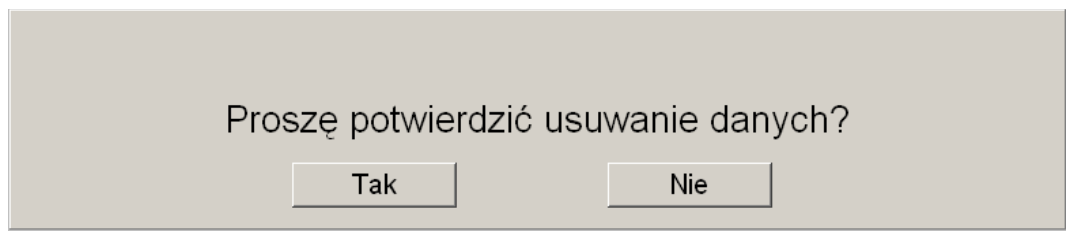

**Rys. 36**

Po usunięciu wszystkich danych zostanie wyświetlone okno zawierające komunikat potwierdzający zakończenie usuwania danych (rys. 37). Należy nacisnąć przycisk [OK.] aby powrócić do menu (rys. 34).

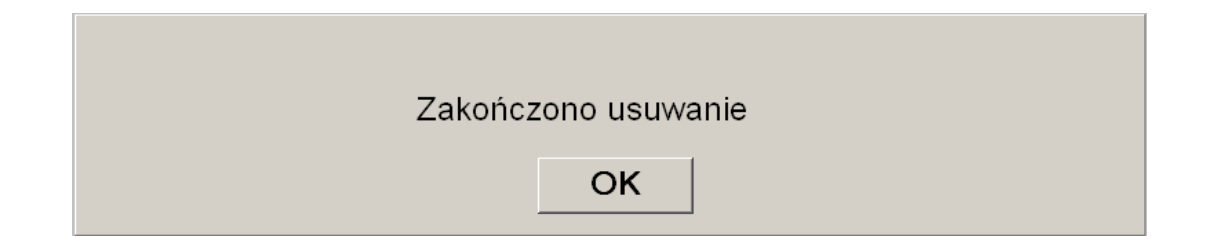

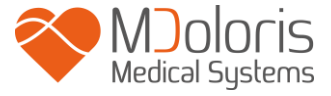

#### **Rys. 37**

#### <span id="page-32-0"></span>**7.6 Zapis wycinka**

Przycisk [Zapisz wycinek] pozwala na zapisanie w formacie obrazka aktualnie wyświetlanych na ekranie danych. Za każdym razem kiedy użytkownik użyje tej funkcji w pamięci monitora zostanie zapisany plik z obrazem.

Na potwierdzenie zostanie wyświetlony komunikat (rys. 38). Należy wtedy nacisnąć przycisk [OK].

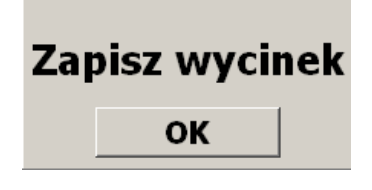

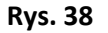

Aby skopiować zapisane dane na dysk USB należy podłączyć dysk do gniazda USB opisanego jako "Data export". Następnie wybrać przycisk [Zakończ] znajdujący się na górze ekranu. W otwartym w ten sposób oknie (rys. 34) należy wybrać opcję [Eksport]. Obrazy zostaną zapisane jako pliki. Każda nazwa pliku będzie utworzona według zasady: godzina – minuta – miesiąc – dzień – rok.

#### <span id="page-32-1"></span>**7.7 Eksport danych**

Aby przesłać wszystkie dane z pamięci monitora na dysk USB należy wybrać przycisk [Eksport]. Dysk należy wcześniej podłączyć do gniazda USB oznaczonego jako "Data eksport". Jeśli monitor nie jest w stanie wykryć dysku USB (dysk nie podłączony lub błąd połączenia) zostanie wyświetlony komunikat informacyjny (rys. 39). Jeśli dysk USB został podłączony prawidłowo, należy wcisnąć [OK] i ponownie [Eksport] w celu rozpoczęcia przesyłania danych.

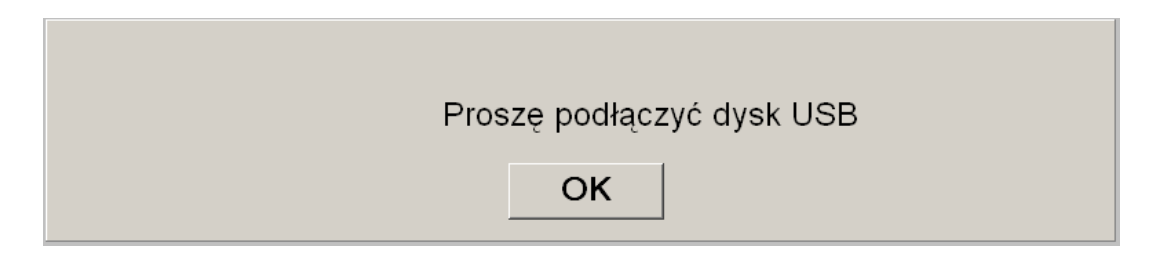

**Rys. 39**

Po wykonaniu tej czynności zostanie wyświetlony komunikat potwierdzający zakończenie przesyłania danych (rys. 40). Należy wcisnąć [OK] aby powrócić do głównego menu.

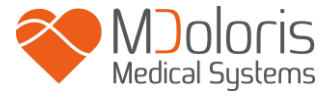

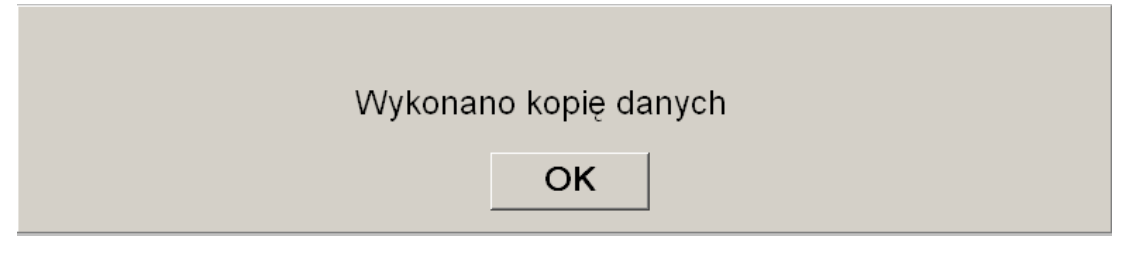

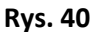

Uwaga:

Dane są automatycznie zapisywane w plikach zawierających w nazwie datę i godzinę rozpoczęcia monitorowania. Dostęp do tych plików jest możliwy poprzez funkcję "Eksport" (pliki zapisywane są w formacie tekstowym txt). Na dysku USB jest automatycznie tworzony katalog o nazwie "Eksport". Nazwy plików tworzone są zgodnie z regułą: godzina – minuta – miesiąc – dzień – rok.

Przykład:

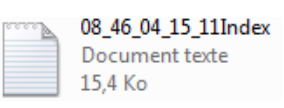

Możliwe jest również przesyłanie danych w sposób ciągły do komputera za pośrednictwem portu szeregowego umieszczonego z tyłu obudowy.

**Uwaga:** *jeśli w trakcie przekazywania danych nastąpi rozłączenie, należy jak najszybciej je naprawić. Zapis rozpoczęty po przerwie będzie uznawany jako nowy. Dlatego warto w miejscu przerwy wprowadzić znacznik na oznaczenie zdarzenia aby pamiętać o uwzględnieniu jej przy późniejszej obróbce danych.*

#### <span id="page-33-0"></span>**7.8 Ustawienia daty i czasu**

Aby ustawić datę i czas należy wybrać polecenie [Zakończ] i wejść w główne menu (rys. 34): Następnie wybrać [Data i godzina]. Spowoduje to wywołanie poniższego okna:

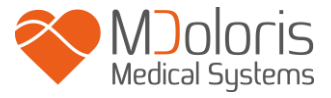

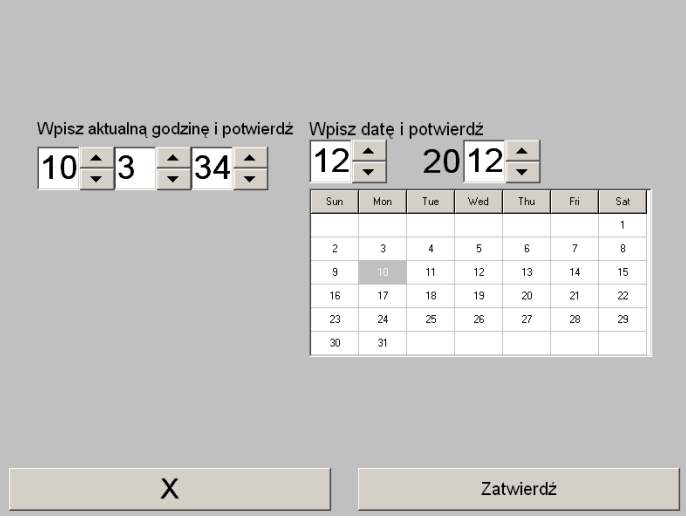

**Rys. 41**

Użyj strzałek w celu modyfikacji. Aby zatwierdzić zmiany należy użyć przycisku [Zatwierdź] a następnie zamknąć okno przyciskiem [X].

#### <span id="page-34-0"></span>**7.9 Aktualizacja monitora**

W menu głównym należy wybrać polecenie [Aktualizacja monitora]. W gniazdo USB należy włożyć nośnik zawierający nową wersję pliku "AniM\_Pol.exe" dostarczony przez przedstawiciela firmy Mdoloris Medical Systems, a następnie wybrać polecenie [Aktualizacja monitora] (rys. 42).

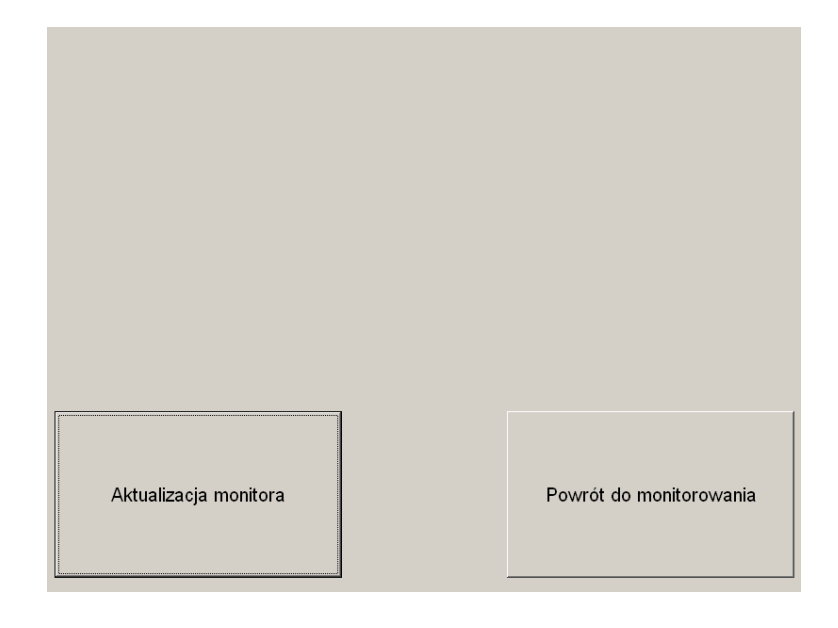

**Rys. 42**

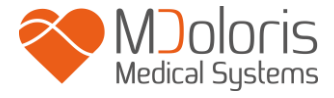

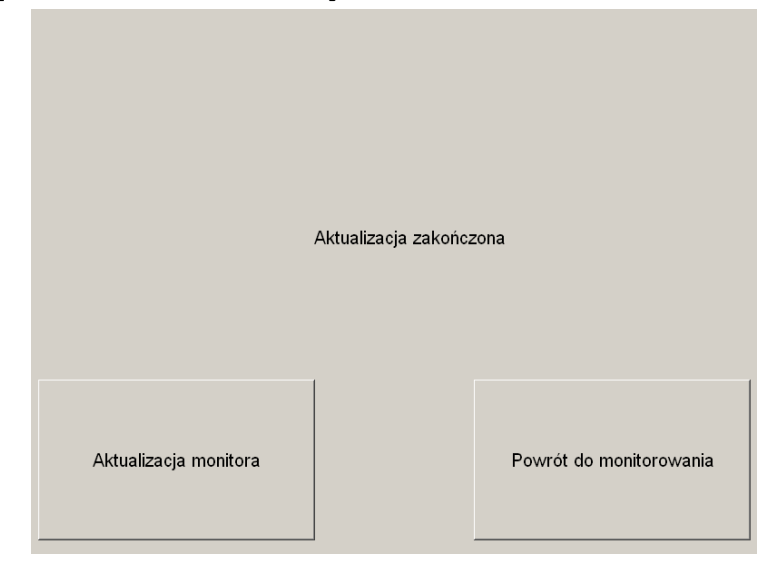

Zostanie wyświetlony komunikat potwierdzający wykonanie aktualizacji (rys. 43). Po 5 sekundach należy wcisnąć **[Powrót do monitorowania]**.

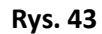

Jeśli dysk USB nie jest podłączony zostanie wyświetlony odpowiedni komunikat (rys. 44):

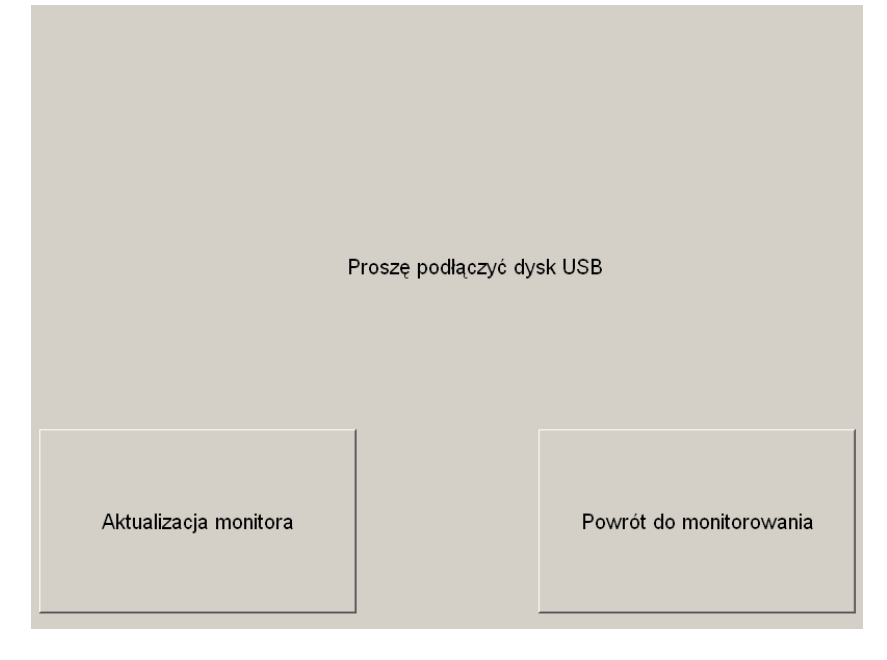

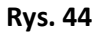

Jeśli dysk USB nie zawiera pliku "AniM\_Pol.exe" zostanie wyświetlony następujący komunikat (rys. 45):

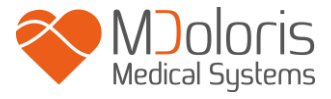

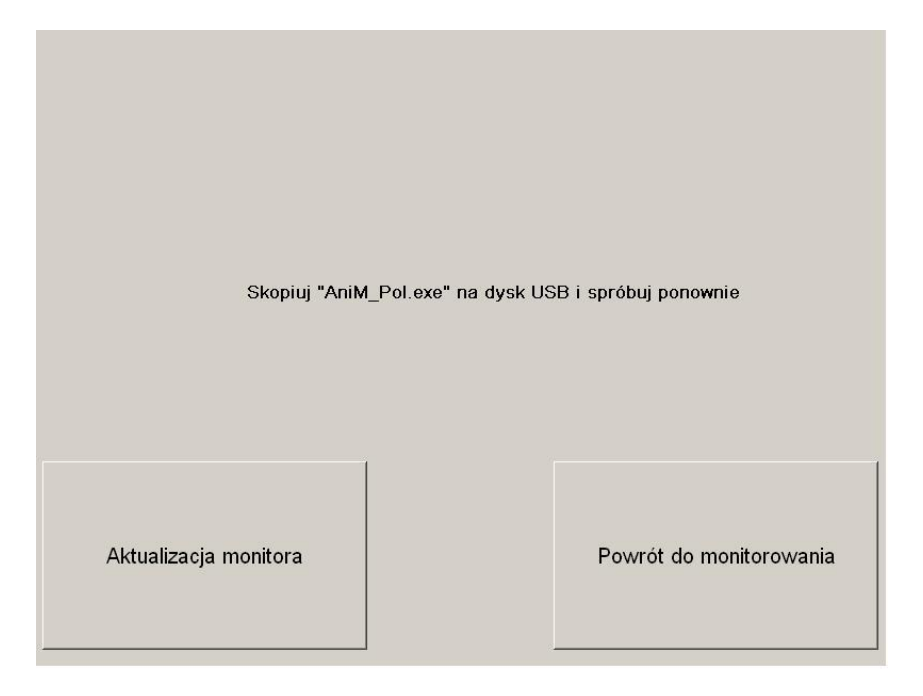

**Rys. 45**

#### <span id="page-36-0"></span>**7.10 Wyłączanie ANI Monitor V1**

Naciśnięcie przycisku **[ Wyłącz]** (rys. 34) powoduje zakończenie sesji i wyłączenie monitora.

Uwaga: istnieje możliwość wyłączenia monitora poprzez naciśnięcie przycisku znajdującego się w prawym dolnym rogu przedniej części obudowy (patrz rys. 12) w sytuacji kiedy z jakiegoś powodu jest to niemożliwe z poziomu głównego menu (rys. 34). Jest to jednak metoda niezalecana ponieważ może być mieć wpływ na prawidłowe funkcjonowanie monitora.

### <span id="page-36-1"></span>**8. Rozwiązywanie problemów**

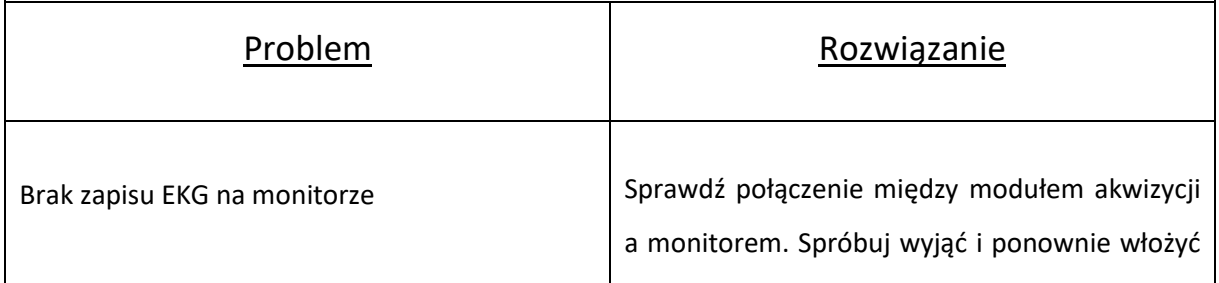

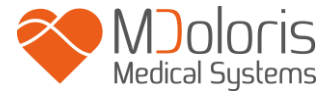

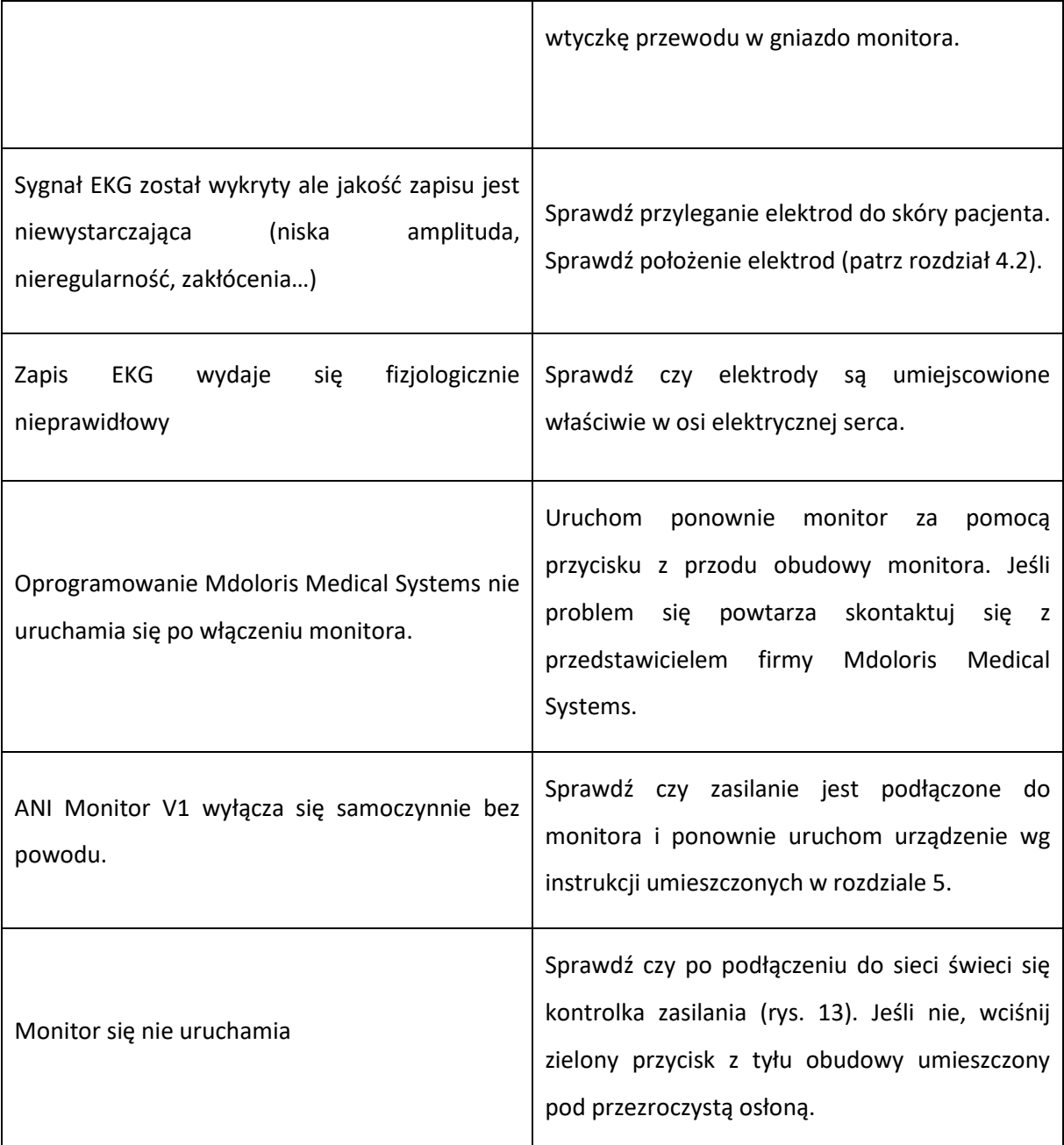

#### <span id="page-37-0"></span>**9. Utylizacja monitora**

Ostrzeżenie: w celu uniknięcia wszelkiego rodzaju skażenia lub infekcji osób, środowiska lub sprzętu, należy się upewnić, że monitor został odpowiednio zdezynfekowany i odkażony przed oddaniem do utylizacji. Należy w tym zakresie przestrzegać lokalnych zasad dotyczących utylizacji sprzętu elektrycznego i elektronicznego.

- Wewnątrz modułu akwizycji nie ma elementów metalowych

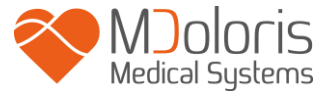

- Obudowa modułu akwizycji jest wykonana z tworzywa ABS
- Ekran elektromagnetyczny w module akwizycji jest wykonany ze stali nierdzewnej
- Ekran monitora posiada nakładkę dotykową
- Papierowa instrukcja obsługi może być poddana recyklingowi
- Wszystkie elementy elektroniczne spełniają wymagania RoHS

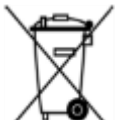

Pozbywając się starego sprzętu elektronicznego upewnij się, że jest on bezpiecznie utylizowany. Umieszczony na urządzeniu symbol przekreślonego kosza na śmieci oznacza, że przedmiot nie powinien być wyrzucany razem ze zwykłymi odpadami.

#### <span id="page-38-0"></span>**10 Dane środowiskowe**

#### <span id="page-38-1"></span>**10.1 Warunki przechowywania i transportu**

ANI Monitor V1 i jego akcesoria należy przechowywać i transportować mając na uwadze poniższe ograniczenia. Należy pamiętać, że odnoszą się one do sytuacji kiedy urządzenie nie jest używane.

Temperatura: -20°C to +60°C

Wilgotność: 15% do 95% (bez skraplania)

Ciśnienie: 360 mmHg do 800 mmHg.

Chroń monitor przed nagłymi zmianami temperatury, które mogą prowadzić do skraplania wewnątrz urządzenia. Aby zminimalizować zjawisko skraplania unikaj przenoszenia urządzenia z ogrzanych pomieszczeń na zewnątrz i odwrotnie. Po przyniesieniu monitora do pomieszczenia należy pozostawić go w opakowaniu w celu ustabilizowania temperatury. Przed uruchomieniem należy zebrać widoczną wilgoć i odczekać aż urządzenie osiągnie temperaturę pokojową.

#### <span id="page-38-2"></span>**10.2 Warunki pracy**

ANI Monitor V1 nie jest przeznaczony do pracy w środowisku zawierającym łatwopalne środki lotne.

Ostrzeżenie: RYZYKO WYBUCHU: NIE UŻYWAJ ANI Monitor V1 W ATMOSFERZE ŁATWOPALNEJ LUB TAKIEJ GDZIE ISTNIEJE RYZYKO WYSTĄPIENIA WYSOKIEGO STĘŻENIA ŁATWOPALNYCH ANESTETYKÓW.

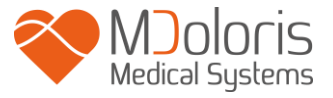

ANI Monitor V1 został zaprojektowany do bezpiecznej pracy w temperaturze od 5˚ do 40˚C do wysokości 2000 m, w zakresie wilgotności od 15% do 95% (bez skraplania) i ciśnienia od 360 mmHg do 800 mmHg.

#### <span id="page-39-0"></span>**10.3 Wymagania dotyczące zasilania i uziemienia**

ANI Monitor V1 wymaga źródła zasilania o parametrach 100-240 VAC, 50-60 Hz. Maksymalny pobór prądu nie przekracza 0,7 A.

Aby chronić personel i pacjenta monitor musi być odpowiednio uziemiony. W związku z tym, monitor wyposażony jest w odpowiedni przewód zasilający klasy szpitalnej. Przewód ten zapewnia połączenie urządzenia z linią uziemiającą po podłączeniu do odpowiedniego, posiadającego 3 linie gniazda.

PRZESTROGA: ABY ZAPEWNIĆ POPRAWNE UZIEMIENIE, GNIAZDO SIECIOWE MUSI POSIADAĆ 3 PRZEWODY, W TYM UZIEMIAJĄCY. WYMAGANE JEST GNIAZDO KLASY SZPITALNEJ. NIGDY NIE PODŁĄCZAJ 3 PRZEWODOWEJ WTYCZKI PRZEWODU MONITORA DO 2 PRZEWODOWEGO GNIAZDA. UPEWNIJ SIĘ, ŻE GNIAZDO POSIADA ODPOWIEDNI SYSTEM UZIEMIENIA PRZED URUCHOMIENIEM MONITORA.

MONITOR POWINIEN BYĆ UŻYWANY WYŁĄCZNIE ZE ZHARMONIZOWANYM PRZEWODEM ZASILAJĄCYM O PRZEKROJU POPRZECZNYM NIE MNIEJSZYM NIŻ 0,75 mm².

#### <span id="page-39-1"></span>**11 Ochrona, czyszczenie i konserwacja**

#### <span id="page-39-2"></span>**11.1 Ochrona i czyszczenie**

ANI Monitor V1 może przejść tysiąc cykli czyszczenia.

OSTRZEŻENIE: NALEŻY PRZESTRZEGAĆ OGÓLNIE PRZYJĘTYCH ZASAD W CELU UNIKNIĘCIA KONTAKTU Z KRWIĄ LUB INNYMI POTENCJALNIE ZAKAŹNYMI MATERIAŁAMI. MATERIAŁY SKAŻONE NALEŻY UMIESZCZAĆ W SPECJALNYCH POJEMNIKACH.

Czyszczenie monitora i modułu akwizycji:

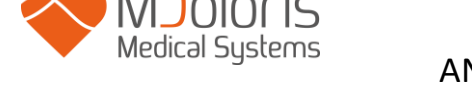

Jakiekolwiek zachlapania powstałe z krwi lub innych płynów należy czyścić najszybciej jak jest to możliwe ponieważ skrzepnięta krew jest trudna do usunięcia. Używaj do tego celu gładkiego, pozbawionego włosków ręcznika. Ręcznik można lekko zwilżyć w ciepłej wodzie z detergentem. Po umyciu, przetrzyj końcówki złącz alkoholem i pozwól aby całkowicie wyschły. Pozostałości wilgoci wewnątrz złącz mogą zakłócić działanie urządzenia.

Czyszczenie ekranu monitora:

Powierzchnię wyświetlacza należy czyścić łagodnym roztworem detergentu i ciepłej wody lub dostępnymi powszechnie środkami do czyszczenia ekranów, do kupienia w sklepach komputerowych. Aby uniknąć zarysowań ekranu nie należy używać materiałów szorstkich.

Dezynfekcja monitora i modułu akwizycji:

Należy używać pozbawionych włosków materiałów zwilżonych 10% roztworem wybielającym lub powszechnie dostępnymi środkami dezynfekującymi. Po czyszczeniu należy osuszyć miękkim, niestrzępiącym się ręcznikiem lub szmatką wszystkie powierzchnie z wyjątkiem ekranu monitora. Końcówki złącz należy wyczyścić alkoholem i pozostawić do całkowitego wyschnięcia.

**OSTRZEŻENIE:** *W PRZYPADKU ZALANIA URZĄDZENIA KRWIĄ LUB INNYM PŁYNEM ZAWSZE NALEŻY WYKONAĆ PONOWNE TESTY PRĄDU UPŁYWU PRZED PONOWNYM UŻYCIEM. NIE WOLNO MIESZAĆ ŚRODKÓW DEZYNFEKCYJNYCH ZE WZGLĘDU NA RYZYKO POWSTANIA NIEBEZPIECZNYCH GAZÓW.*

PRZESTROGA: nie należy sterylizować ANI Monitor V1 modułu akwizycji w autoklawie. Może to doprowadzić do poważnego uszkodzenia tych elementów.

Należy chronić złącza przewodów przed wnikaniem płynów. Obecność resztek płynów w złączach może zakłócić działanie urządzenia.

#### <span id="page-40-0"></span>**11.2 Konserwacja**

ANI Monitor V1 został zaprojektowany w taki sposób, że nie wymaga okresowych czynności konserwacyjnych.

Zalecana rutynowa procedura sprawdzająca powinna obejmować: okresowe sprawdzenie integralności przewodów oraz wykonanie testu prądu upływu (systematycznie po zalaniu krwią lub płynem, niezwłocznie w przypadku zalania elementów elektroniki, lub co najmniej raz w roku).

Instrukcje dotyczące sprawdzania prądu upływu zawarte są w następnym rozdziale.

#### <span id="page-40-1"></span>**11.3 Prąd upływu**

Prąd upływu jest podstawowym wskaźnikiem mówiącym o ryzyku porażenia elektrycznego personelu mającego kontakt z odsłoniętymi częściami urządzenia. Każdy ANI Monitor V1 jest

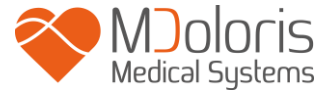

fabrycznie poddawany dokładnym testom w celu potwierdzenia, że prąd upływu nie wykracza poza wartości określone w standardzie bezpieczeństwa IEC60601-1.

**ANI Monitor V1 powinien być rutynowo poddawany testom prądu upływu co najmniej raz w roku.**

Dodatkowo sprawdzenia prądu upływu należy dokonywać każdorazowo po zalaniu i za każdym razem kiedy otwierana była obudowa urządzenia.

#### <span id="page-41-0"></span>**12 Specyfikacje, gwarancja i umowa licencyjna na oprogramowanie**

#### <span id="page-41-1"></span>**12.1 Specyfikacje**

Zasilanie: 100-240 V, 50/60 Hz, 3A Pobór mocy: < 32 W Bezpieczeństwo elektryczne: kategoria I zgodnie z IEC 60601-1 Akumulator: litowo-jonowy, napięcie 12 V +/-5%, 3800 mAh. Czas pracy: ok. 90 minut przy pełnym obciążeniu. Złącze zasilania: przewód z wtyczką Waga monitora (bez akcesoriów): 3,2 kg (6,99 lb.) Waga modułu akwizycji (bez kabla elektrod): 0,4 kg (0,88 lb.) Wymiary monitora: 26,5 szer x 24,7 wys x 7,9 gł (cm) Wielkość ekranu: 8,4'' (21,3 cm), rozdzielczość 800 x 600 Wymiary modułu akwizycji: 15,7 dł x 10,3 szer x 6,9 gł (cm)

W okresie żywotności produktów gwarantuje się ich efektywność i bezpieczeństwo (5 lat od daty produkcji).

Zawartość opakowania:

- monitor: nr katalogowy Mdoloris Medical Systems: MN-ANI-V1 Producent: IEI (nr katalogowy produktu: AFL-08A-N270)
- moduł akwizycji: nr katalogowy Mdoloris Medical Systems: BA-ANI-V1 Producent: RHEA Electronique
- przewód elektrod: nr katalogowy Mdoloris Medical Systems: ANI-SC-V1 (ANI Sensor V1 / ANI Sensor V2) ; ANI-SC-V1PLUS (ANI Sensor V1 PLUS) Producent: Axon
- przewód zasilający: nr katalogowy Mdoloris Medical Systems: ANI-PW-V1-x.

#### **Poziom zabezpieczenia przed porażeniem elektrycznym:**

Klasa 1: Sprzęt, w którym jako zabezpieczenie przed porażeniem prądem elektrycznym zastosowano nie tylko izolację podstawową, lecz również dodatkowe środki bezpieczeństwa.

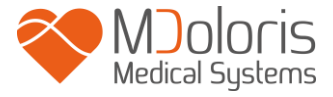

Przewidziano zabezpieczenie urządzenia przez podłączenie do przewodu uziemienia w instalacji elektrycznej tak aby dostępne części metalowe nie mogły znaleźć się pod napięciem w przypadku uszkodzenia podstawowej izolacji.

#### **Zabezpieczenie przed zalaniem cieczami:**

ANI Monitor V1 (jednostka monitora i moduł akwizycji) należy instalować w miejscu nie narażonym na zalanie krwią czy jakimkolwiek innym płynem.

#### **Sposób pracy:**

Praca ciągła przy normalnym obciążeniu w temperaturze mieszczącej się w zakresie określonym w specyfikacji.

#### **Klasyfikacja:**

- CISPR 11: Klasa A
- IIa Urządzenia Elektro-Medyczne

#### <span id="page-42-0"></span>**12.2 Gwarancja**

Firma Mdoloris Medical Systems gwarantuje pierwszemu Nabywcy, że ANI Monitor V1 i moduł akwizycji ("produkty objęte gwarancją") będą wolne od wad produkcyjnych i materiałowych, przy założeniu normalnego, zgodnego z przeznaczeniem użytkowania w okresie 1 roku ("okres gwarancji") od daty dostawy do pierwszego nabywcy. Z gwarancji wyłączone są elektrody, przewody, ekran dotykowy i inne akcesoria. Firma Mdoloris Medical Systems zobowiązuje się w ramach niniejszej gwarancji do naprawy lub wymiany produktów objętych gwarancją (lub ich elementów), które posiadają wady produkcyjne lub materiałowe, pod warunkiem, że użytkownik dokonał zgłoszenia problemu w okresie gwarancji i produkt objęty gwarancją zostanie przesłany do fabryki opłaconą przesyłką. Naprawa lub wymiana produktów objętych gwarancją nie powoduje wydłużenia okresu gwarancji.

W celu żądania naprawy lub wymiany w ramach niniejszej gwarancji, Nabywca (użytkownik) powinien kontaktować się bezpośrednio z firmą Mdoloris Medical Systems (patrz dane kontaktowe na ostatniej stronie instrukcji). Firma Mdoloris Medical Systems upoważnia Nabywcę do dokonania zwrotu produktu objętego gwarancją (lub jego elementu). Mdoloris Medical Systems określa czy dokona naprawy czy wymiany produktu lub jego części a wszystkie produkty lub części wymienione stają się własnością firmy Mdoloris Medical Systems. W trakcie trwania naprawy gwarancyjnej firma Mdoloris Medical Systems może ale nie musi dokonać zmian inżynierskich usprawniających działanie produktu lub jego części. Jeśli firma Mdoloris Medical Systems podejmie decyzję o naprawie bądź wymianie produktu lub jego części w ramach gwarancji, pokryje ona koszty przesyłki naprawionego urządzenia do użytkownika. Wszelkie inne koszty związane z przesyłką pokrywa użytkownik. Ryzyko zaginięcia lub uszkodzenia podczas transportu i związane z tym koszty ponosi strona dokonująca wysyłki. Produkt wysyłany przez użytkownika powinien być zapakowany w oryginalne opakowanie lub o parametrach zbliżonych

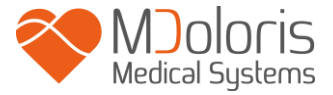

do oryginalnego tak aby zapewnić odpowiednią ochronę urządzenia. Jeśli urządzenie zostanie przesłane do firmy Mdoloris Medical Systems niewłaściwie zabezpieczone, jakiekolwiek uszkodzenia nie zgłoszone wcześniej zostaną uznane za powstałe podczas transportu a stroną ponoszącą odpowiedzialność za nie będzie użytkownik.

Niniejsza gwarancja nie obejmuje produktów lub ich części, które były użytkowane w sposób niewłaściwy, niezgodny z przeznaczeniem i wskazówkami firmy Mdoloris Medical Systems, które zostały uszkodzone w wyniku działania czynników zewnętrznych, takich jak awaria sieci zasilającej lub jej wadliwe wykonanie, do których montażu wykorzystano niestandardowe akcesoria, z których usunięto numer seryjny lub jest on nieczytelny, poddane modyfikacjom wykonanym przez podmioty inne niż Mdoloris Medical Systems lub które były rozbierane, serwisowane i składane przez podmioty nie posiadające autoryzacji Mdoloris Medical Systems. Mdoloris Medical Systems nie ma obowiązku wykonywania napraw, wymiany lub likwidacji śladów zużycia wynikających z normalnego użytkowania. Mdoloris Medical Systems nie udziela gwarancji na (a) produkty, których z założenia gwarancja nie obejmuje, (b) produkty pochodzące od innego dostawcy niż Mdoloris Medical Systems, (c) produkty sprzedawane pod inną marką niż Mdoloris Medical Systems.

NINIEJSZA GWARANCJA JEST JEDYNĄ I WYŁĄCZNĄ GWARANCJĄ DOTYCZĄCĄ PRODUKTÓW FIRMY MDOLORIS MEDICAL SYSTEMS, OBEJMUJĄCĄ TYLKO NABYWCĘ I NIE ISTNIEJE ŻADNA INNA GWARANCJA WYRAŻONA LUB DOMNIEMANA WŁĄCZAJĄC W TO BEZ OGRANICZEŃ JAKIEKOLWIEK GWARANCJE DO SPRZEDAŻY I WYKORZYSTANIA W OKREŚLONYM CELU. MAKSYMALNA ODPOWIEDZIALNOŚĆ FIRMY MDOLORIS MEDICAL SYSTEMS WYNIKAJĄCA ZE SPRZEDAŻY PRODUKTÓW LUB ICH UŻYTKOWANIA W OPARCIU O GWARANCJĘ, KONTRAKT CZY W INNYCH PRZYPADKACH, NIE PRZEKRACZA WARTOŚCI ZAPŁATY JAKĄ FIRMA OTRZYMAŁA ZA PRODUKT. FIRMA MDOLORIS MEDICAL SYSTEMS NIE PONOSI ŻADNEJ ODPOWIEDZIALNOŚCI ZA PRZYPADKOWE LUB CELOWE ZAGUBIENIE, USZKODZENIE CZY WYDATKI (WŁĄCZAJĄC BEZ OGRANICZEŃ UTRATĘ ZYSKÓW) BEZPOŚREDNIO LUB POŚREDNIO WYNIKAJĄCE ZE SPRZEDAŻY, NIEMOŻNOŚCI SPRZEDAŻY, UŻYTKOWANIA LUB UTRATY MOŻLIWOŚCI UŻYTKOWANIA PRODUKTU. WSZYSTKIE NIEWYMIENIONE WYŻEJ PRODUKTY SĄ DOSTARCZANE BEZ JAKIEJKOLWIEK GWARANCJI, WYRAŻONEJ LUB DOMNIEMANEJ.

#### <span id="page-43-0"></span>**12.3 Umowa licencyjna na oprogramowanie**

Oprogramowanie komputerowe ("Licencjonowane oprogramowanie") zainstalowane w ANI Monitor V1 ("System") jest udostępniane na zasadach licencji, nie sprzedawane, z przeznaczeniem wyłącznie do używania zgodnie z warunkami licencji. Mdoloris Medical Systems zastrzega sobie wszelkie prawa, które nie zostały wyraźnie przyznane. Nabywca jest posiadaczem systemu natomiast firma Mdoloris Medical Systems zachowuje wszelkie prawa oraz tytuł własności do Licencjonowanego Oprogramowania.

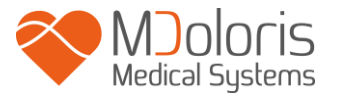

- 1. LICENCJA: nabywca otrzymuje niewyłączne prawo do używania Licencjonowanego Oprogramowania wyłącznie z Systemem z którym to oprogramowanie zostało dostarczone.
- 2. OGRANICZENIA: nabywca nie może przenosić Licencjonowanego Oprogramowania w żaden sposób z Systemu do jakiegokolwiek innego komputera lub systemu bez uprzedniej pisemnej zgody Mdoloris Medical Systems. Nie wolno rozprowadzać kopii Licencjonowanego Oprogramowania ani dotyczącej go dokumentacji. Nie wolno modyfikować ani tłumaczyć Licencjonowanego Oprogramowania ani dotyczącej go dokumentacji systemu bez uprzedniej pisemnej zgody Mdoloris Medical Systems. Licencjonowane Oprogramowanie jest objęte tajemnicą handlową i ze względu na jej ochronę nie wolno dekompilować, łamać czy w jakikolwiek inny sposób redukować oprogramowania do innej postaci. Jeśli nabywca przenosi System ma prawo do przeniesienia również Oprogramowania Licencyjne pod warunkiem, że nowy użytkownik zobowiązuje się do przestrzegania warunków umowy licencyjnej.
- 3. WYGAŚNIĘCIE LICENCJI: Niniejsza licencja pozostaje ważna do momentu wygaśnięcia. Licencja wygasa automatycznie bez informacji od firmy Mdoloris Medical Systems jeśli niedotrzymany został którykolwiek z warunków Umowy Licencyjnej. Po wygaśnięciu licencji nie wolno używać Licencjonowanego Oprogramowania.
- 4. OGRANICZONA GWARANCJA: LICENCJONOWANE OPROGRAMOWANIE JEST DOSTARCZANE BEZ ŻADNEJ GWARANCJI, WYRAŻONEJ CZY DOMNIEMANEJ, WŁĄCZAJĄC W TO BEZ OGRANICZEŃ JAKĄKOLWIEK GWARANCJĘ ODNOŚNIE SPRZEDAŻY LUB ZASTOSOWANIA W SZCZEGÓLNYM CELU. MDOLORIS MEDICAL SYSTEMS NIE GWARANTUJE ŻE FUNKCJE ZAWARTE W OPROGRAMOWANIU LICENCYJNYM SPEŁNIĄ OCZEKIWANIA UŻYTKOWNIKA LUB ŻE FUNKCJONOWANIE OPROGRAMOWANIA BĘDZIE NIEPRZERWANE I POZBAWIONE BŁĘDÓW LUB ŻE BŁĘDY W OPROGRAMOWANIU LICENCYJNYM BĘDĄ NAPRAWIONE.
- 5. OGRANICZENIE UPRAWNIEŃ I ODSZKODOWAŃ: CAŁKOWITA ODPOWIEDZIALNOŚĆ FIRMY MDOLORIS MEDICAL SYSTEMS ZA SZKODY Z JAKIEJKOLWIEK PRZYCZYNY, NIEZALEŻNIE OD FORMY DZIAŁANIA ORAZ WYSOKOŚĆ ODSZKODOWANIA SĄ OGRANICZONE DO WYSOKOŚCI KWOTY JAKA ZOSTAŁA WPŁACONA ZA ZAKUP SYSTEMU ZAWIERAJĄCEGO OPROGRAMOWANIE LICENCYJNE. W ŻADNYM WYPADKU MDOLORIS MEDICAL SYSTEMS NIE PONOSI ODPOWIEDZIALNOŚCI ZA (a) JAKIEKOLWIEK PRZYPADKOWE, CELOWE LUB WYNIKOWE STRATY (WŁĄCZAJĄC W TO STRATY ZYSKÓW, PRZERWY W PRACY, UTRATĘ DANYCH ITP.) WYNIKAJĄCE Z UŻYTKOWANIA LUB BRAKU MOŻLIWOŚCI UŻYTKOWANIA OPROGRAMOWANIA LICENCYJNEGO NAWET JEŚLI FIRMA LUB AUTORYZOWANY PRZEDSTAWICIEL FIRMY MDOLORIS MEDICAL SYSTEMS ZOSTAŁ UPRZEDZONY O MOŻLIWOŚCI WYSTĄPIENIA TEGO TYPU STRAT, LUB (b) ŻADNE INNE ROSZCZENIA WNOSZONE PRZEZ INNE STRONY.
- 6. UWAGI OGÓLNE: Niniejsza Umowa Licencyjna będzie interpretowana zgodnie z prawem francuskim. Jeśli którekolwiek z postanowień niniejszej Umowy licencyjnej zostanie uznane przez odpowiedni sąd za sprzeczne z prawem przepis będzie egzekwowany w maksymalnym dopuszczalnym stopniu, a pozostałe postanowienia niniejszej Umowy pozostaną w mocy.

W razie jakichkolwiek pytań dotyczących niniejszej Umowy Licencyjnej prosimy o kontakt z przedstawicielem firmy Mdoloris Medical Systems.

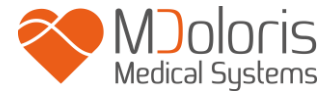

NINIEJSZA UMOWA LICENCYJNA W SPOSÓB KOMPLETNY I WYŁĄCZNY OKREŚLA WARUNKI POROZUMIENIA MIĘDZY UŻYTKOWNIKIEM A FIRMĄ MDOLORIS MEDICAL SYSTEMS I ZASTĘPUJE WSZELKIE OFERTY LUB WCZEŚNIEJSZE UZGODNIENIA USTNE LUB PISEMNE CZY W JAKIEJKOLWIEK INNEJ FORMIE MIĘDZY TOBĄ A FIRMĄ MDOLORIS MEDICAL SYSTEMS W ZAKRESIE DOTYCZĄCYM PRZEDMIOTU TEJ UMOWY.

**Jakiekolwiek wypadki należy zgłaszać do Mdoloris Medical Systems na adres [service.qualite@mdoloris.co](mailto:service.qualite@mdoloris.com)[m](mailto:service.qualite@mdoloris.com) i/lub do National Competent Authority**

**Wszelkie inne problemy: należy się skontaktować z przedstawicielem Mdoloris Medical Systems lub zgłosić na adres [contact@mdoloris.co](mailto:contact@mdoloris.com)[m](mailto:contact@mdoloris.com)**